Education of Embedded Systems Programming in C and Assembly Based on ARM's Cortex-M Microprocessors

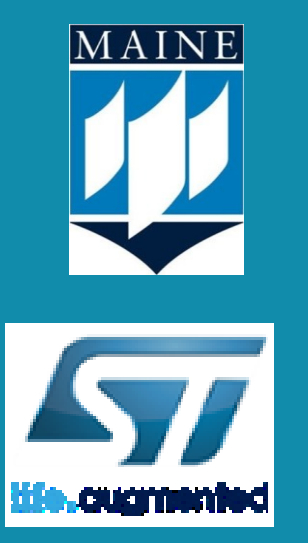

Yifeng Zhu, Libby Professor University of Maine

Webinar Series October 2018

### Role of Embedded Systems: Lays foundation

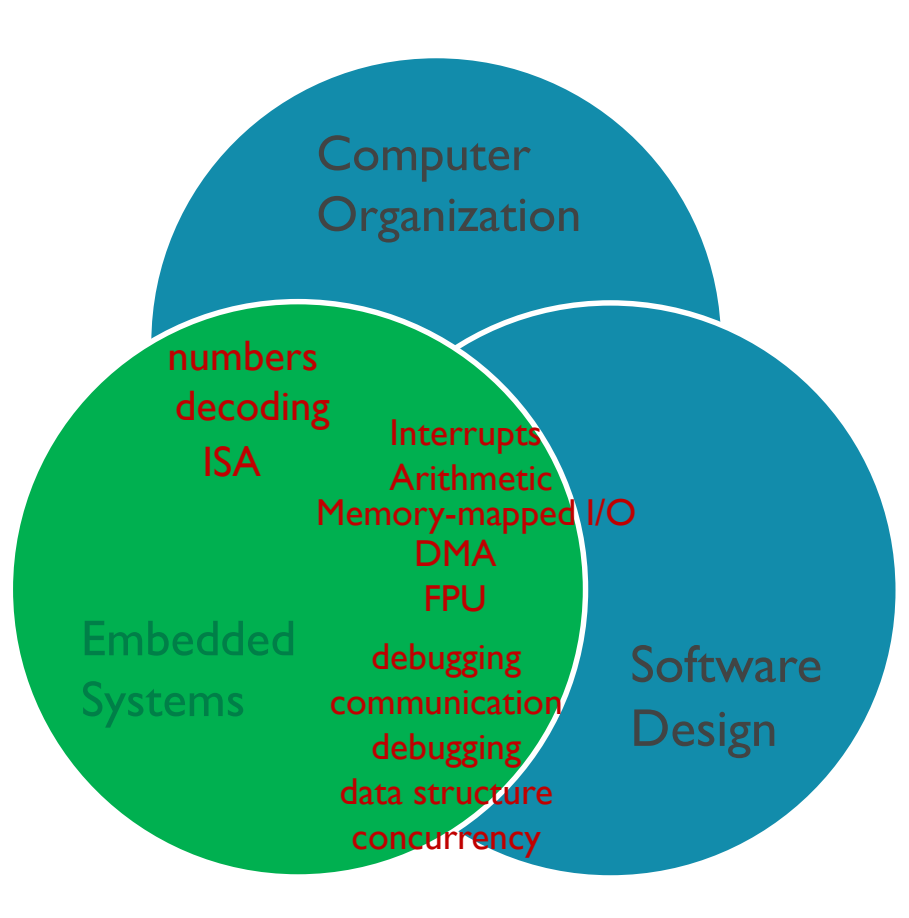

- Laying foundation in curriculum:
	- **Computer organization & architecture**
	- **Operating systems**
	- **•** Software design & algorithms
	- **•** Senior project design
- **Body of Knowledge (IEEE/ACM Computer Engineering Curricula** 2016)
	- **Number systems and data encoding**
	- **E** Instruction set architecture
	- **Relevant tools, standards and/or engineering constraints**
	- **·** Input/output interfacing and communication
	- **Interrupts, timers, waveform generation**
	- **·** Implementation strategies for complex embedded systems
	- **Computing platforms for embedded systems**

#### **Textbook**

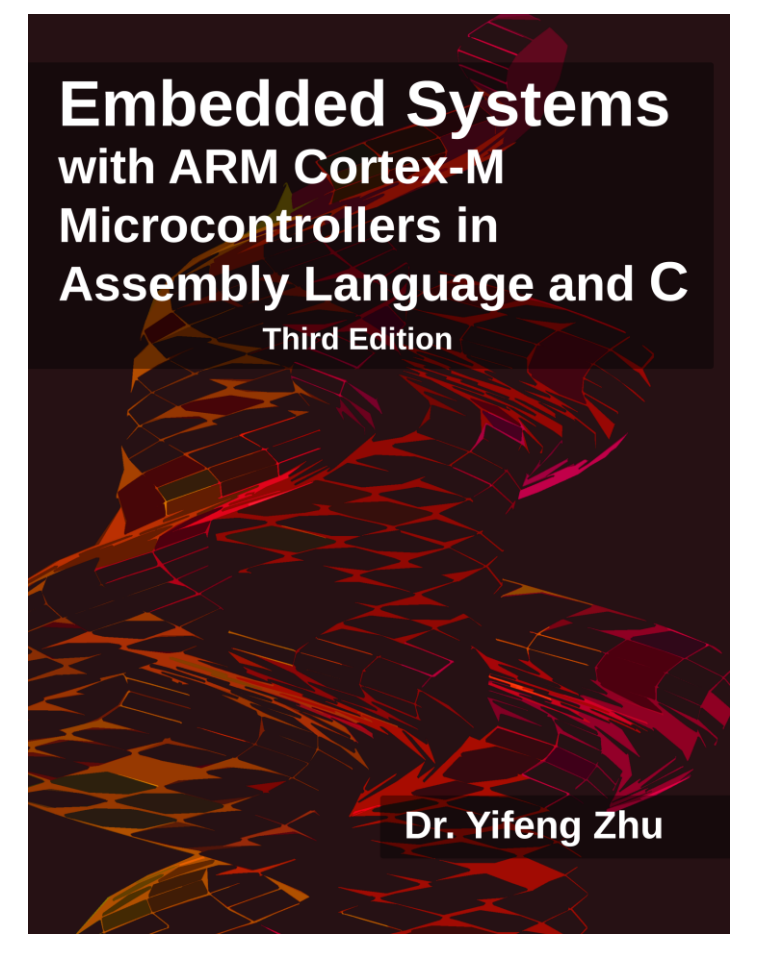

#### 738 pages, \$69.50

#1 Best Seller (in Assembly Language Programming

#1 Best Seller (in Computer Hardware Embedded Systems

- 1. See a program running
- 2. Data representation
- 3. ARM instruction set architecture
- 4. Arithmetic and logic
- 5. Load and store
- 6. Branch and conditional execution
- 7. Structured programming
- 8. Subroutines
- 9. 64-bit data processing
- 10. Mixing C and assembly
- 11. Interrupt
- 12. Fixed-point & floating-point arithmetic
- 13. Instruction encoding and decoding
- 14. General-purpose I/O
- 15. General-purpose timers
- 16. Stepper motor control
- 17. Liquid-crystal display (LCD)
- 18. Real-time clock (RTC)
- 19. Direct memory access (DMA)
- 20. Analog-to-digital converter (ADC)
- 21. Digital-to-analog converter (DAC)
- 22. Serial communication protocols
- 23. Multitasking
- 24. Digital signal processing
- Complete instructor's resource:
	- **EXECTER** 1 Lecture slides, quizzes and exams, tutorials, lab handouts and solutions (pre-lab, in-lab, and post-lab), solutions to end-of-chapter exercises
- **EXEL Bare-metal programming at the register** level without using any API libraries
- **EXECT:** Line-by-line translation from C to ARM assembly
- **EXTE:** Strike the balance between theoretical foundations and technical practices
- **Using flowcharts as a reading guide for** processor datasheets
- **Online YouTube tutorials (received over** 866,000 minutes of watch time)
- **Adopted by over 80 universities**

#### Adopted by universities in US & Canada

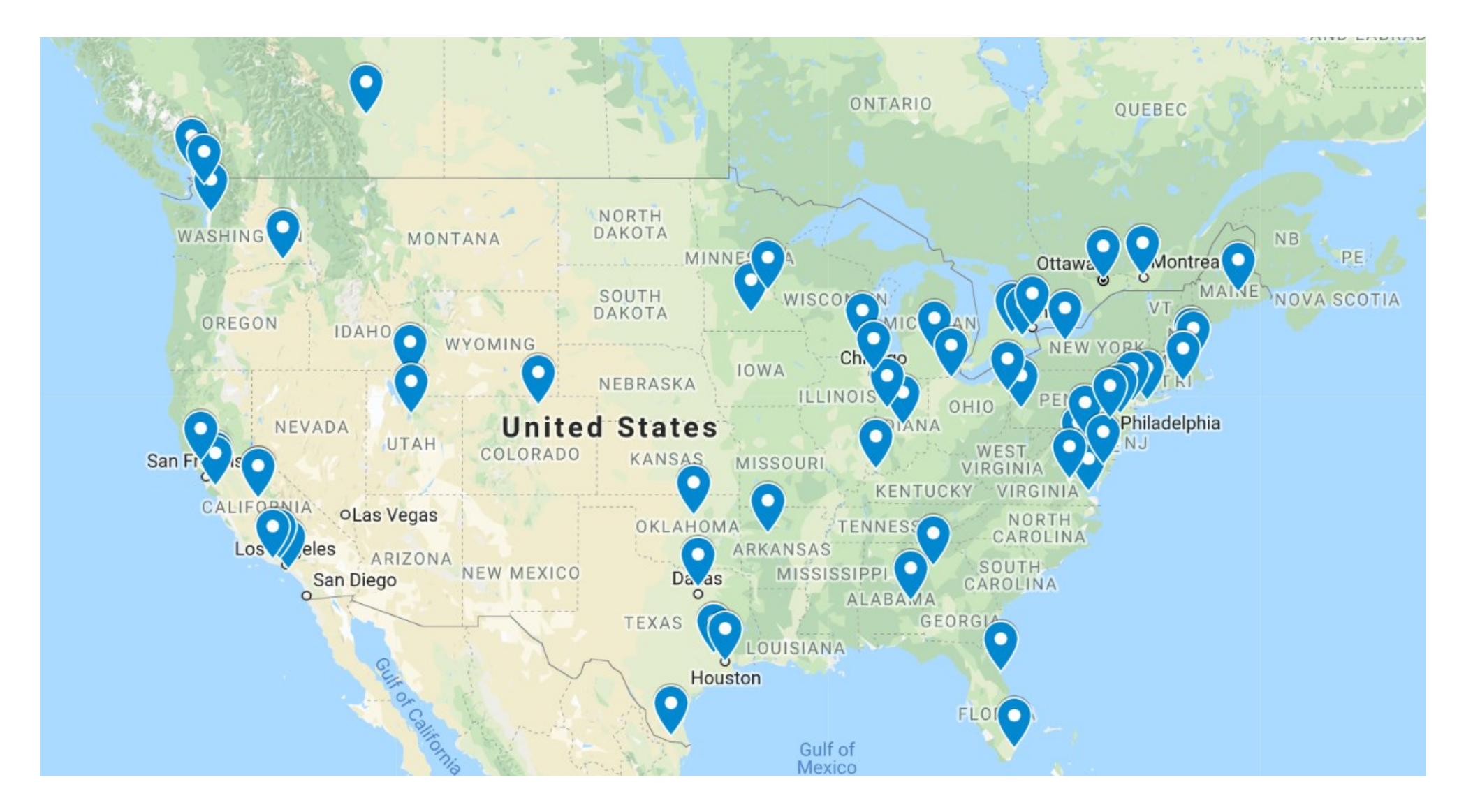

# My approach of teaching

- 1. Using modern platforms and tools
- 2. Bare-metal programming
- 3. Structured programming in Assembly
- 4. Lab-centered learning
- 5. Online tutorials

# My approach of teaching

- 1. Using modern platforms and tools
- 2. Bare-metal programming
- 3. Structured programming in Assembly
- 4. Lab-centered learning
- 5. Online tutorials

## Cheap and engaging platform and tools

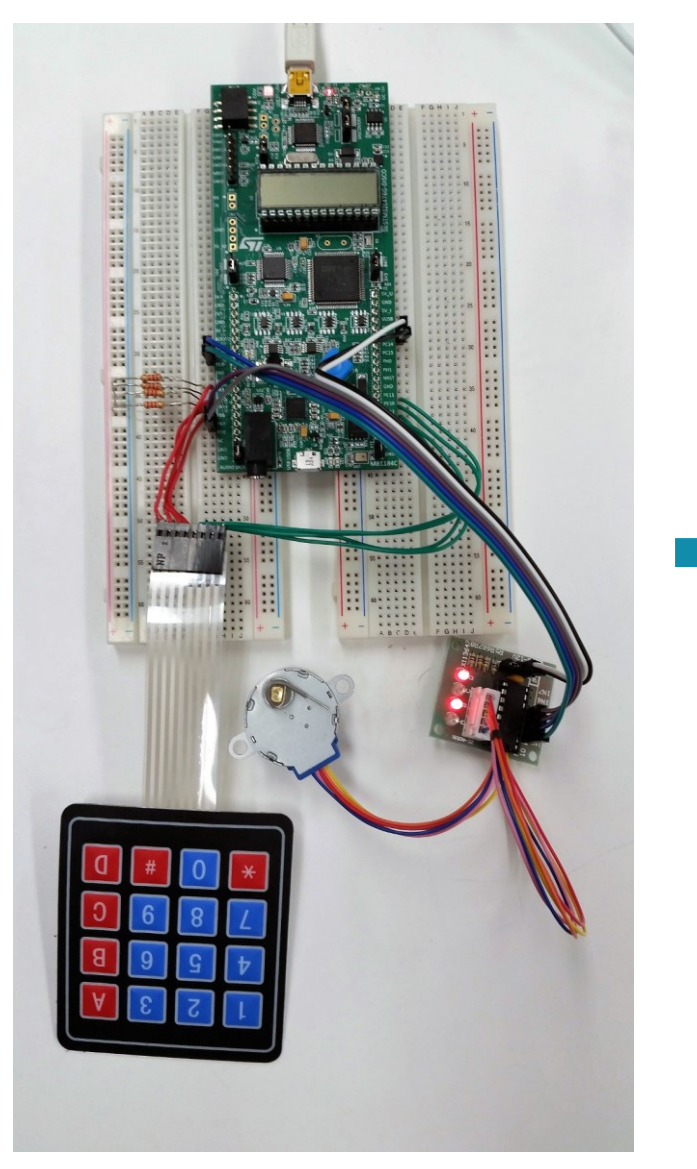

#### El utilism  $= 0 \times 10^{-10}$ File EJM **BOOK** ○西 ウト → → | 予 日 日 日 (ボタカ 川) ● 図画の 电 ● ○ ※ ● 回り 4 @ (2) (2) @ (1) | W | their news 日本 あちゅう曲 **WITH Servers" J** Abstract M  $+ 1$ and Institutes. It senistess = 890\_INSTRUCTION\_ACCESS\_ENAUD: 197 <sup>2</sup> Pojed HTP, Jever  $\frac{109}{138}$ 0.49 STMSPT46 Flash 333 11 Up Source HIV BAIR 112 (2 MTP Several) 118 **NHO CTRC ENGINE NAM** -13 HTTP Sever, CO-4  $\frac{114}{118}$ HPO CTRL ENGINE Pup **Ull Web c** NFU CTRL KPIRCERA RM  $\pm$  Ca was four. 0 Up Decumentation **Ell** Manage Run-Time For **CE Alumentar** is  $\blacklozenge$  Score Support **Software Composed** KELL  $\pm$  4  $\pm$ **+** Boottigger E3 (Holiday 28)  $+$   $+$   $+$   $+$   $+$   $+$  $+$  CMH **Informated in Component** a + beits **CASSION** englant to CMSS Driver Specifications La µVision<sup>®</sup>5 *<u>ii Φ</u> Nationk* **+** Compiler THA, CARLES ICO ii . Decisi Integrated Development Environment 13 Ne, Configur (COR 16 & File System **CASE REGION** 3 Nd, Config, ETHLD | Li & Graphics call/22 displays 3 No. Config. (473). @ @ Gradios Dis and and phisma is a representation and that \$1.500 and the first leg configuration for antiVRE 3 Net Config. 939 A **Carlotte** ernet, as Seriel Archivesh 3 Net, Config, LEPA  $-4$  cost Johan M. Rateaux 2 + Interface **Connection Mechanism** it + fantos **National Services** ii + Scolet Network professor  $+$  use **MALL** 450 VSI Communication with retired decise classes Widelian Dutput **Steerighten** L & KellADK-Procfettwork-CORE Additional selfoure components required In main Diffile RDS Salact consecond from list # ABA-CMSS/ROSAul RTS CMSS-#705 RTX implementation for Collar-NI, SCRR, and SCRR or crew Restre Smit Packs Details min Stand Chicago Divisions **STONE Debugger** unsce

Friendly & robust IDE

*free*

#### Reference manual & datasheet

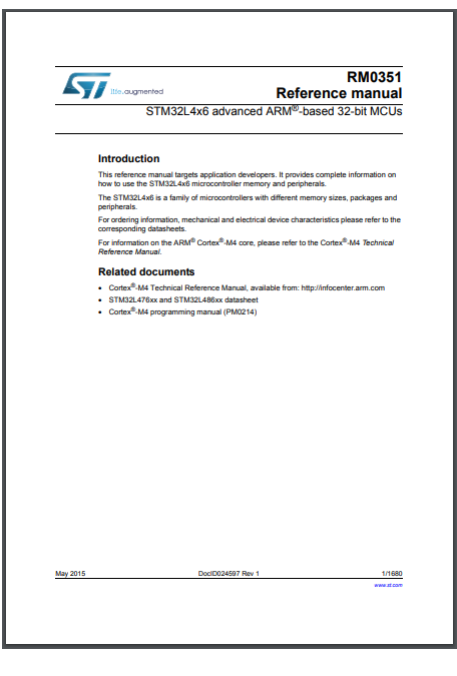

*free*

**Lab in a box, \$25**

## Selecting a Platform: Hardware Component

- Low cost
	- $\sim$  \$25 each
- **· Hands-on experiences** 
	- **Exercise 3 develop and test real systems**
- **Rewarding and engaging** 
	- **·** immediately enjoy the fruit of labor
- Convenient
	- **mobile lab without time and location constrains**
- Versatile
	- **·** pins are extended for easy access

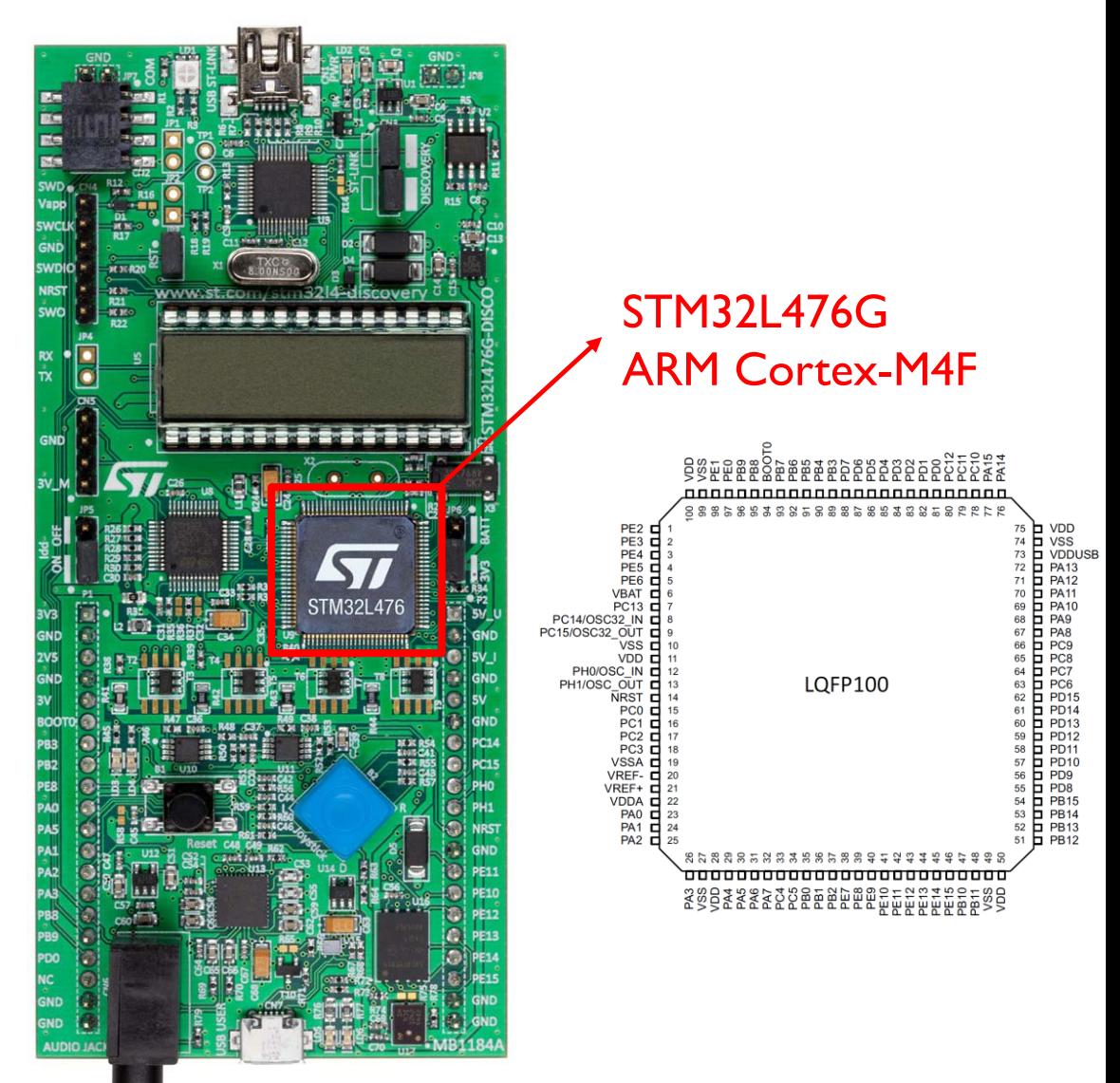

#### STM32L4 Discovery Kit @STMicroelectronics

## Selecting a Platform: Hardware Component

- Low cost
	- $\sim$  \$25 each
- **· Hands-on experiences** 
	- **Exercise 3 develop and test real systems**
- **Rewarding and engaging** 
	- **Example immediately enjoy the fruit of labor**
- Convenient
	- **mobile lab without time and location constrains**
- Versatile
	- **·** pins are extended for easy access

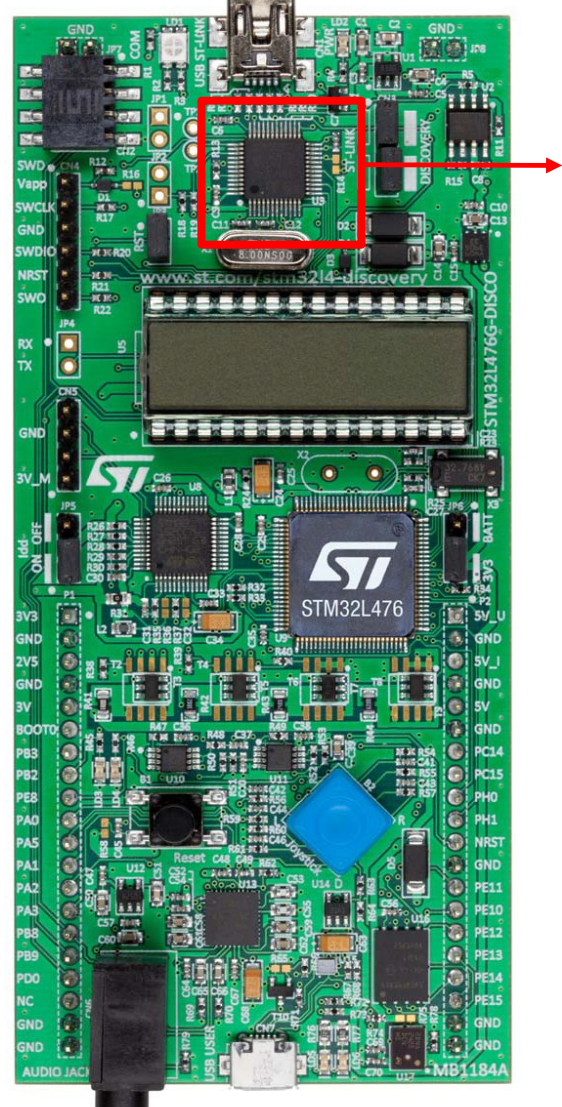

Integrated ST-Link/V2 programming and debugging tool

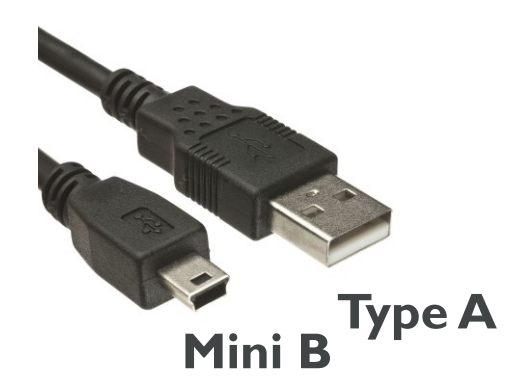

## Selecting a Platform: Hardware Component

- Low cost
	- $\sim$  525 each
- **· Hands-on experiences** 
	- **Exercise 1 develop and test real systems**
- **Rewarding and engaging** 
	- **Example immediately enjoy the fruit of labor**
- Convenient
	- **mobile lab without time and location constrains**
- Versatile
	- **•** pins are extended for easy access

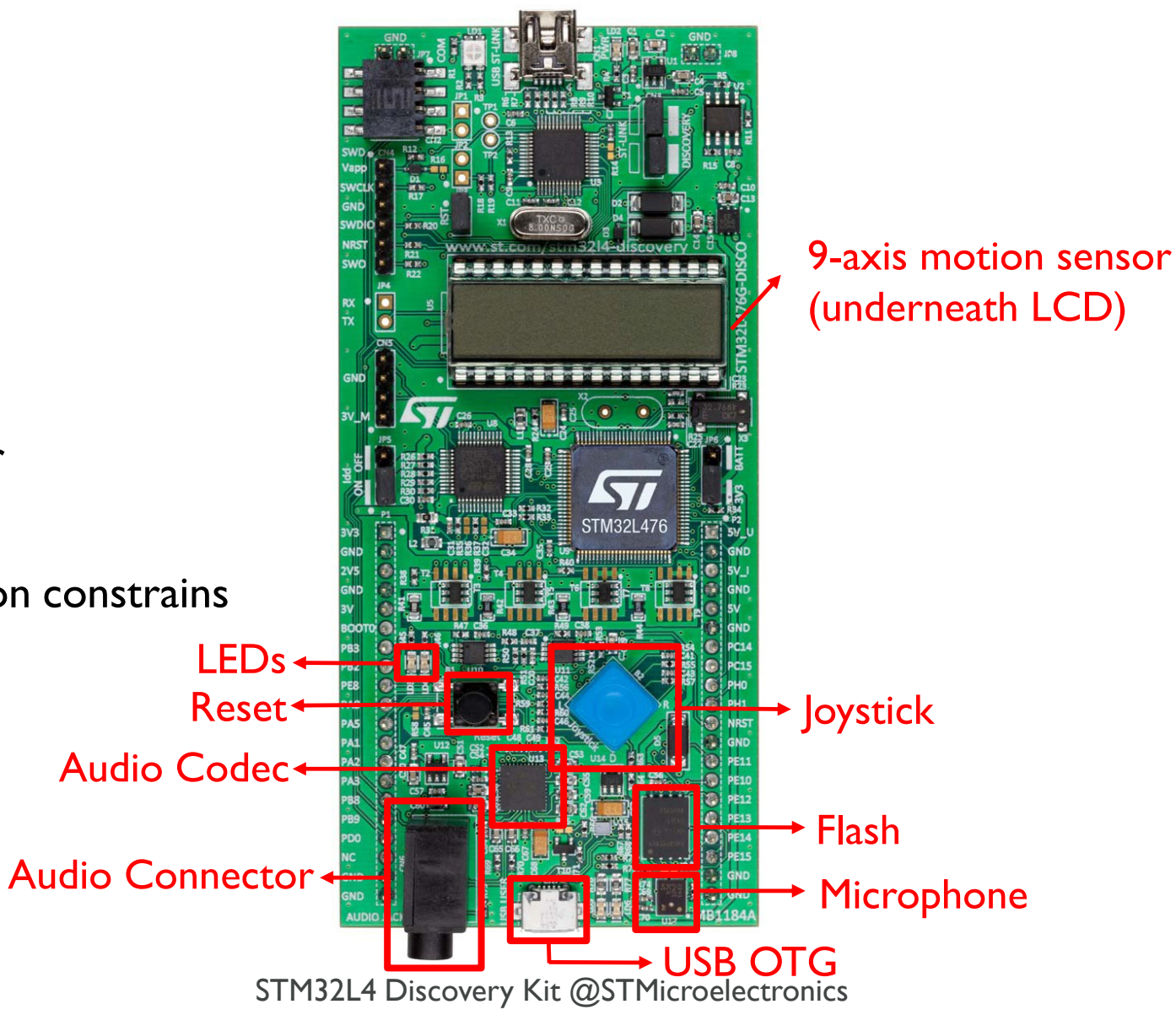

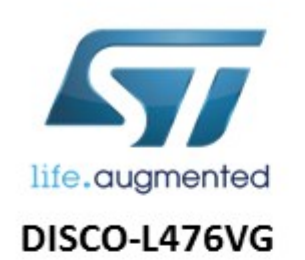

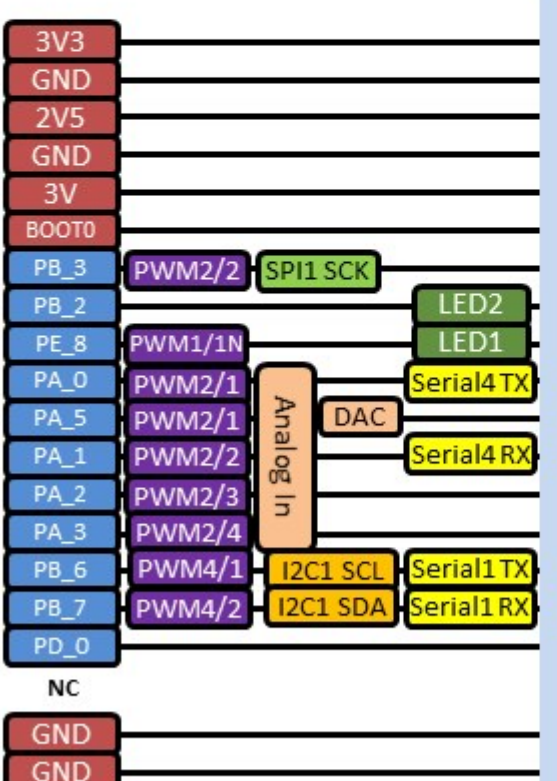

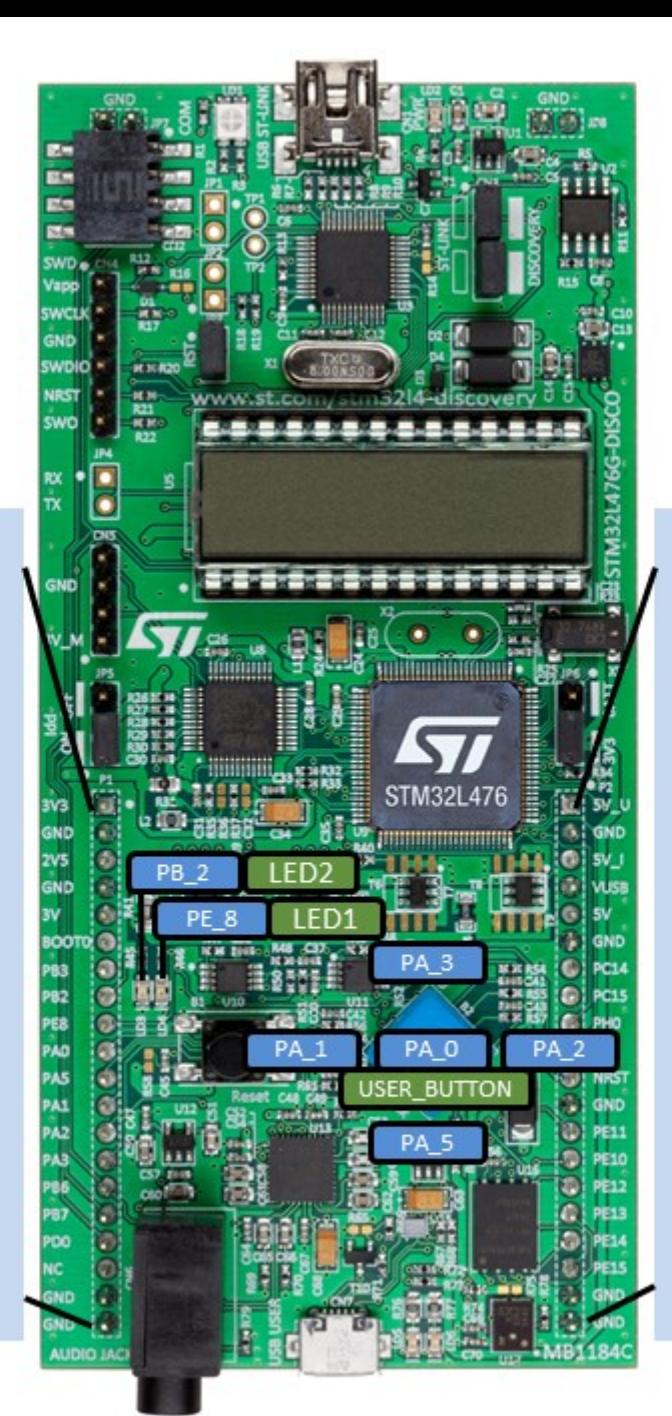

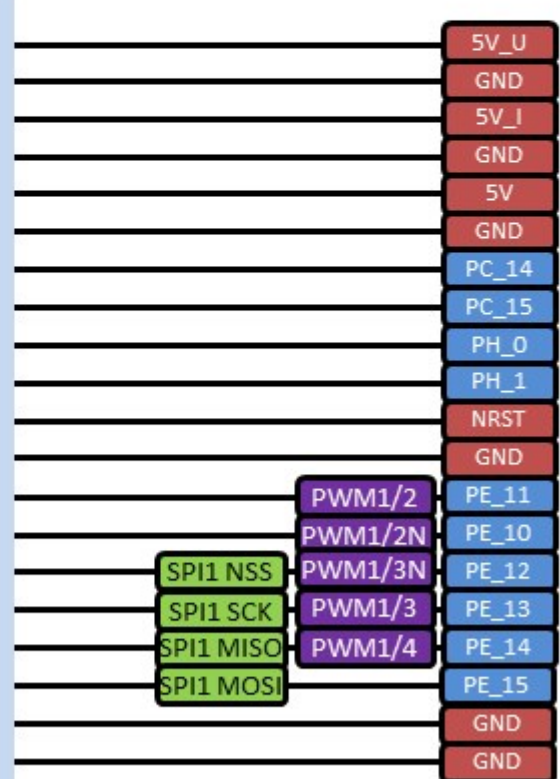

### Selecting a Platform: Software Component

Debug

▪ Keil uVision Development Tools

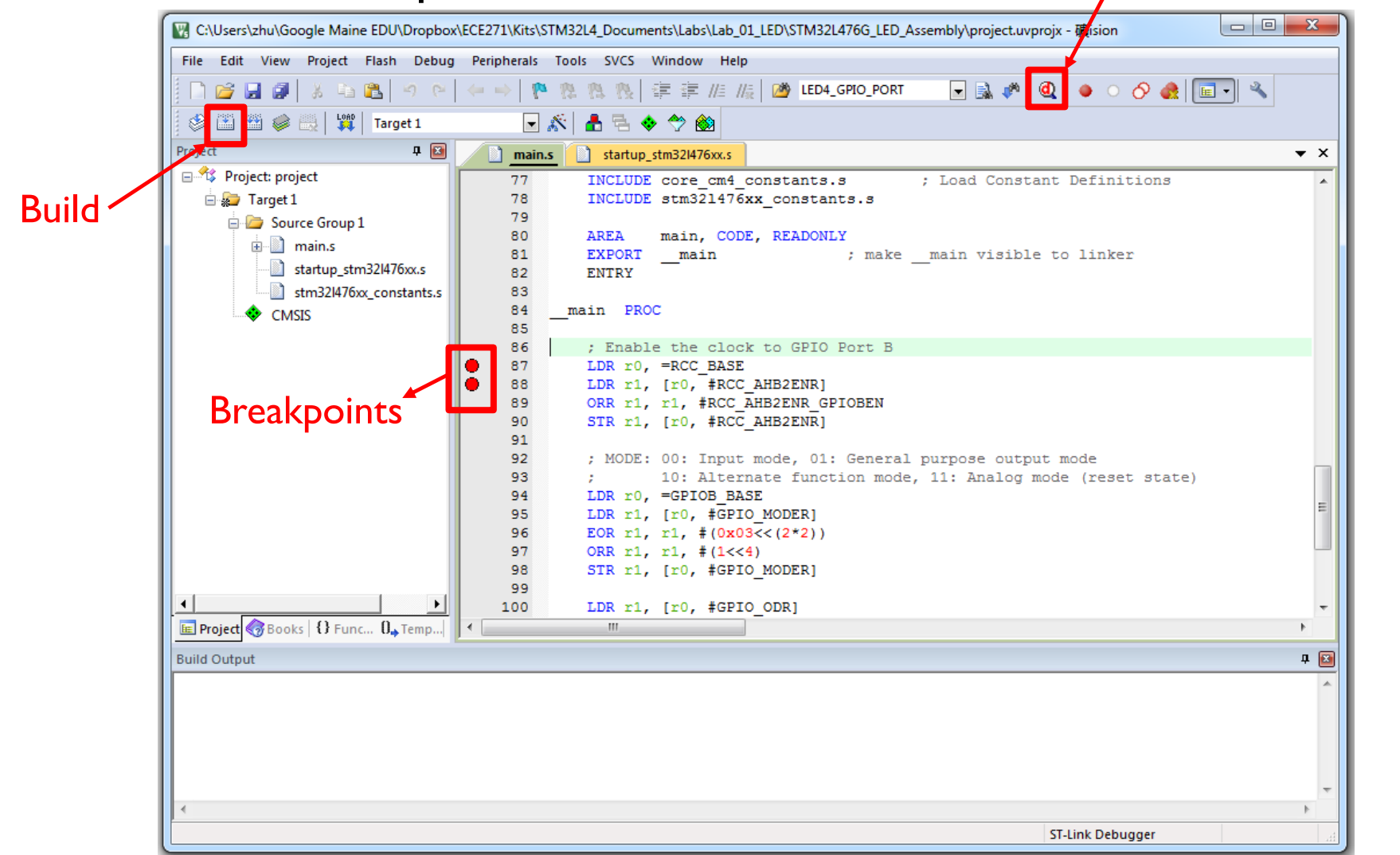

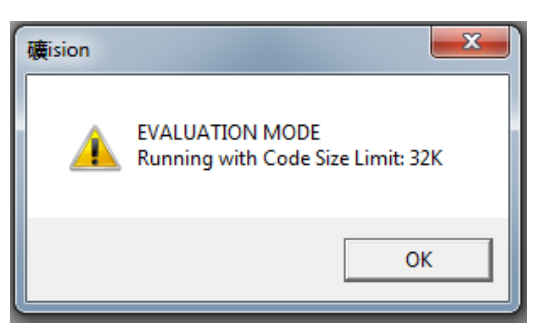

But this has not been a problem.

### Selecting a Platform: Software Component

▪ Keil uVision Development Tools

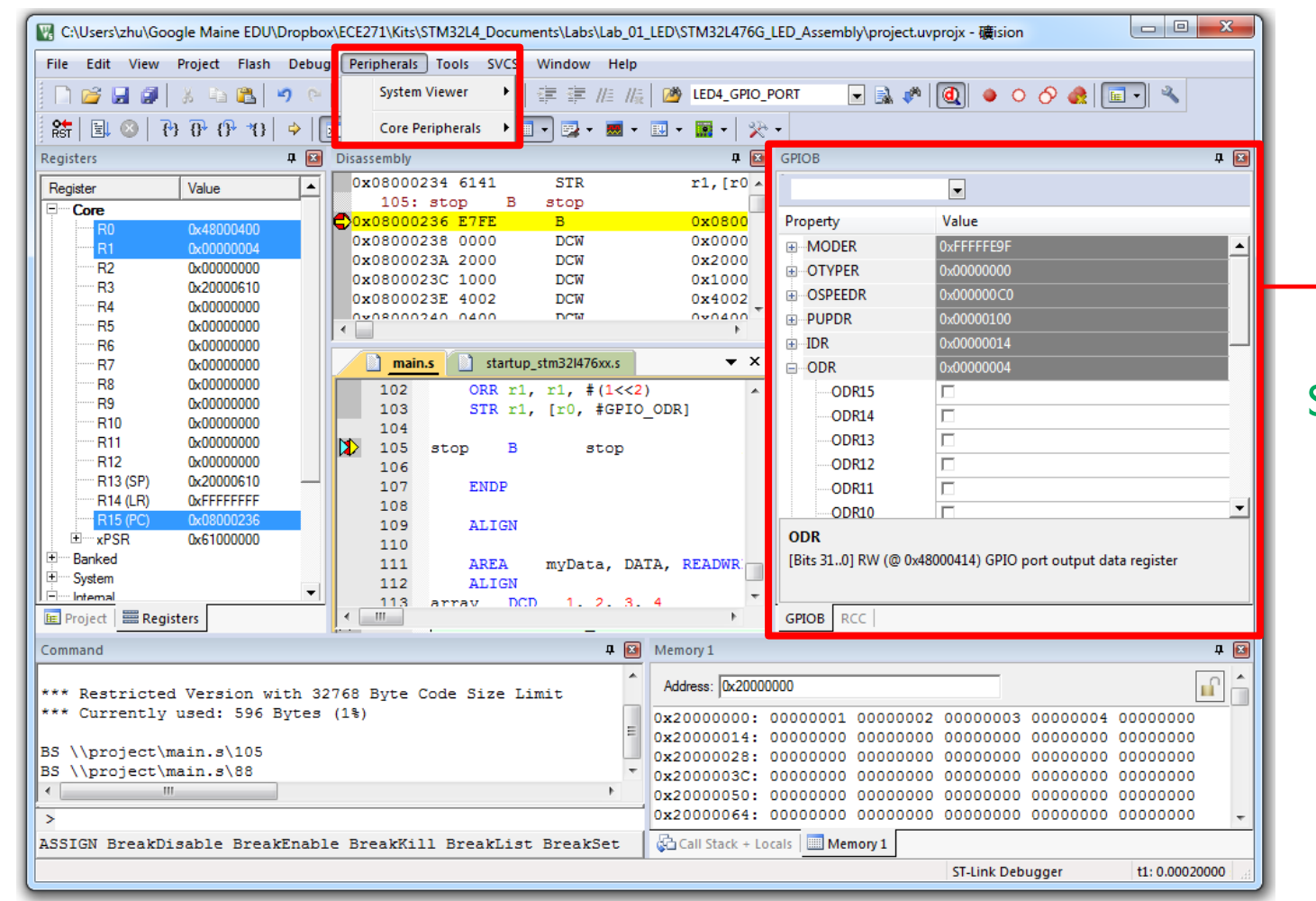

Monitor or modify peripheral registers

Students found this very helpful!

Free version limited the code size to 32 KB. But this has not been a problem.

#### STM32Cube

STM32CubeMX Untitled\*: STM32L476VGTx

File Project Clock Configuration Window Help

#### **RBBBBBCCCCOOOOO**

#### Pinout Clock Configuration Configuration Power Consumption Calculator

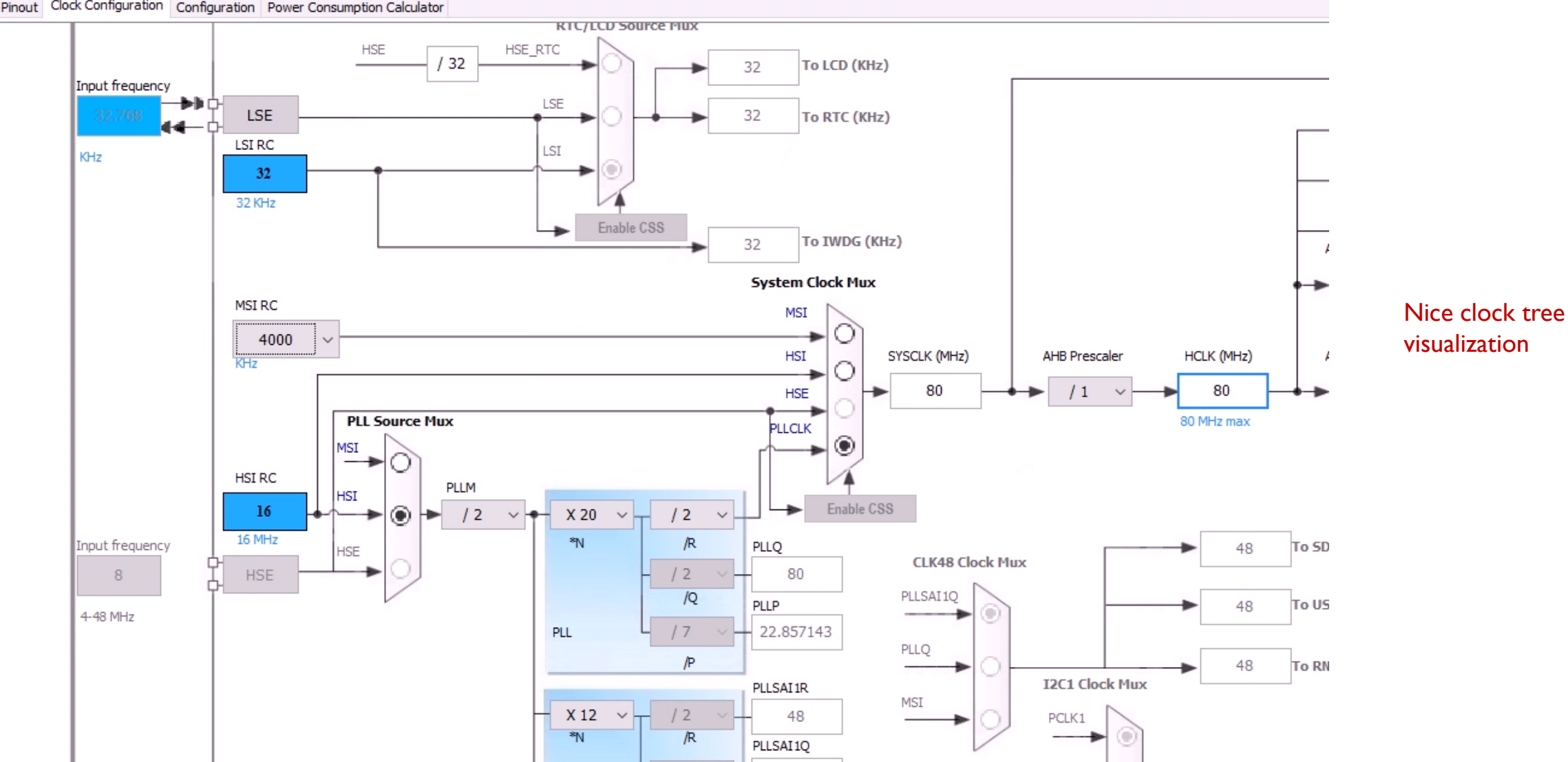

# My approach of teaching

- 1. Using modern platforms and tools
- 2. Bare-metal programming
- 3. Structured programming in Assembly
- 4. Lab-centered learning
- 5. Online tutorials

#### Teach at which level?

- Visual wizard tools (such as STMCubeMX)
- HAL (**H**ardware **A**bstraction **L**ayer) libraries
- **Bare-metal**

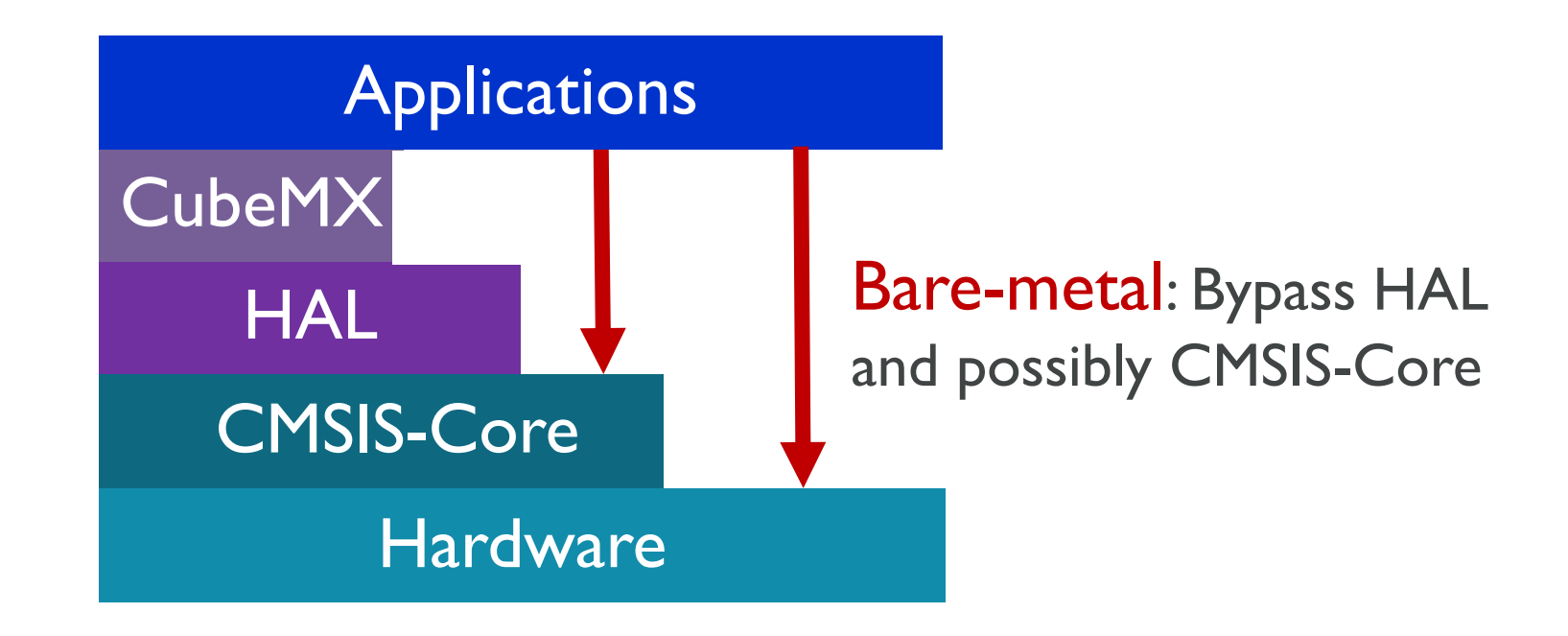

#### HAL Level

```
; Initialize the Red LED pin (PB.2)
static GPIO InitTypeDef GPIO InitStruct;
GPIO InitStruct.Mode = GPIO MODE OUTPUT PP;
GPIO InitStruct.Pull = GPIO PULLUP;
GPIO InitStruct.Speed = GPIO SPEED FREQ VERY HIGH;
GPIO InitStruct.Pin = GPIO PIN 2;
```
HAL GPIO Init(GPIOB, &GPIO InitStruct);

**HAL\_GPIO\_TogglePin**(LED4\_GPIO\_PORT, LED4\_PIN);

#### ■ Pros

- **EXECUTE:** Simplify implementation
- **EXECTE:** Better portability
- **Many examples**

#### ■ Cons

- Very complex to understand
- **EXEC** Cannot meet students' curiosity

```
void HAL GPIO Init(GPIO TypeDef *GPIOx, GPIO InitTypeDef *GPIO Init){
 uint32 t position = 0x00;
 uint32 t iocurrent = 0x00;
  uint32 t temp = 0x00;
  ...
}
                                                                                  130 
                                                                                 lines
```
#### Bare-Metal Level in C

#define LED\_PIN 2

```
// GPIO Mode: Input(00), Output(01), AlterFunc(10), Analog(11, reset)
GPIOB->MODER &= ~(3<<(2*LED_PIN)); // Clear by using mask
GPIOB->MODER |= 1<<(2*LED_PIN); // Set as Output
```
*// GPIO Speed: Low speed (00), Medium speed (01), Fast speed (10), High speed (11)* **GPIOB->OSPEEDR &= ~(3<<(2\*LED\_PIN));** *// Clear by using mask*  **GPIOB->OSPEEDR |= 2<<(2\*LED\_PIN);** *// Fast speed*

*// GPIO Output Type: Output push-pull (0, reset), Output open drain (1)*  **GPIOB->OTYPER &= ~(1<<LED\_PIN);** *// Push-pull*

*// GPIO Push-Pull: No pull-up pull-down (00), Pull-up (01), Pull-down (10), Reserved (11)* **GPIOB->PUPDR &= ~(3<<(2\*LED\_PIN));** *// No pull-up, no pull-down*

// Toggle up the LED GPIOB- $>$ ODR  $^{\wedge}= 1$  << LED PIN;

- Only 6 lines of code
- Focus on directly interfacing with hardware.
- Do not use any libraries!

## Bare-Metal Level in Assembly

#### Bare-metal level programming helps learning assembly programming

Set Pin B.2 as GPIO output

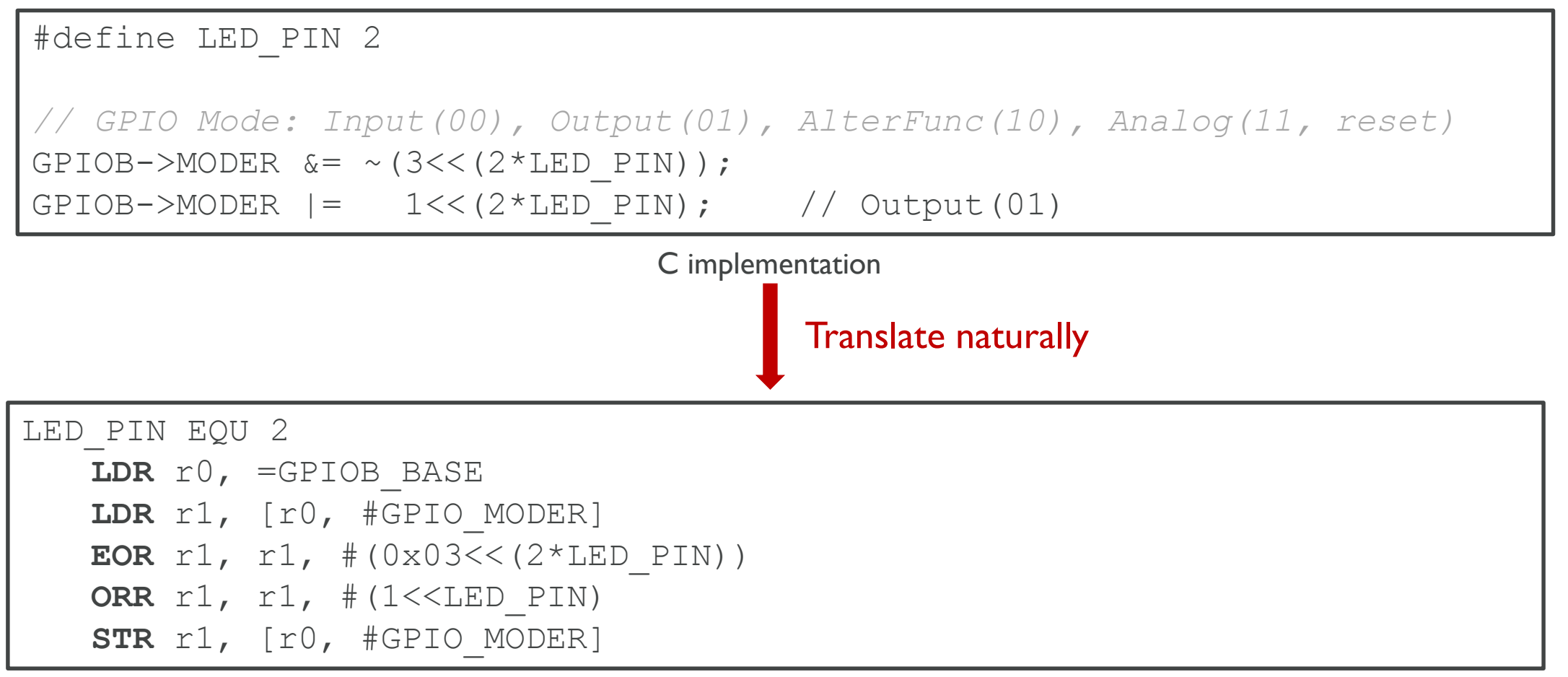

# My approach of teaching

- 1. Using modern platforms and tools
- 2. Bare-metal programming
- 3. Structured programming in Assembly
- 4. Lab-centered learning
- 5. Online tutorials

- **Assembly is not a structured programming language** 
	- No high-level control constructs to avoid GOTOs (unconditional branches)
	- **Difficulty to learn and program**
	- **Prone to create spaghetti codes**
- My approaches
	- **Using flowcharts**
	- **Exercise Exercise C** programs

Methods of teaching structured programming in assembly

- Using flowcharts
	- **Separate program structuring from code writing**

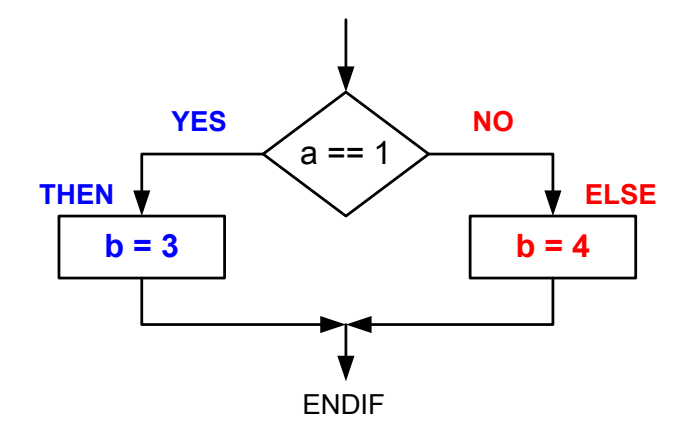

Methods of teaching structured programming in assembly

- Using flowcharts
	- **Separate program structuring from code writing**

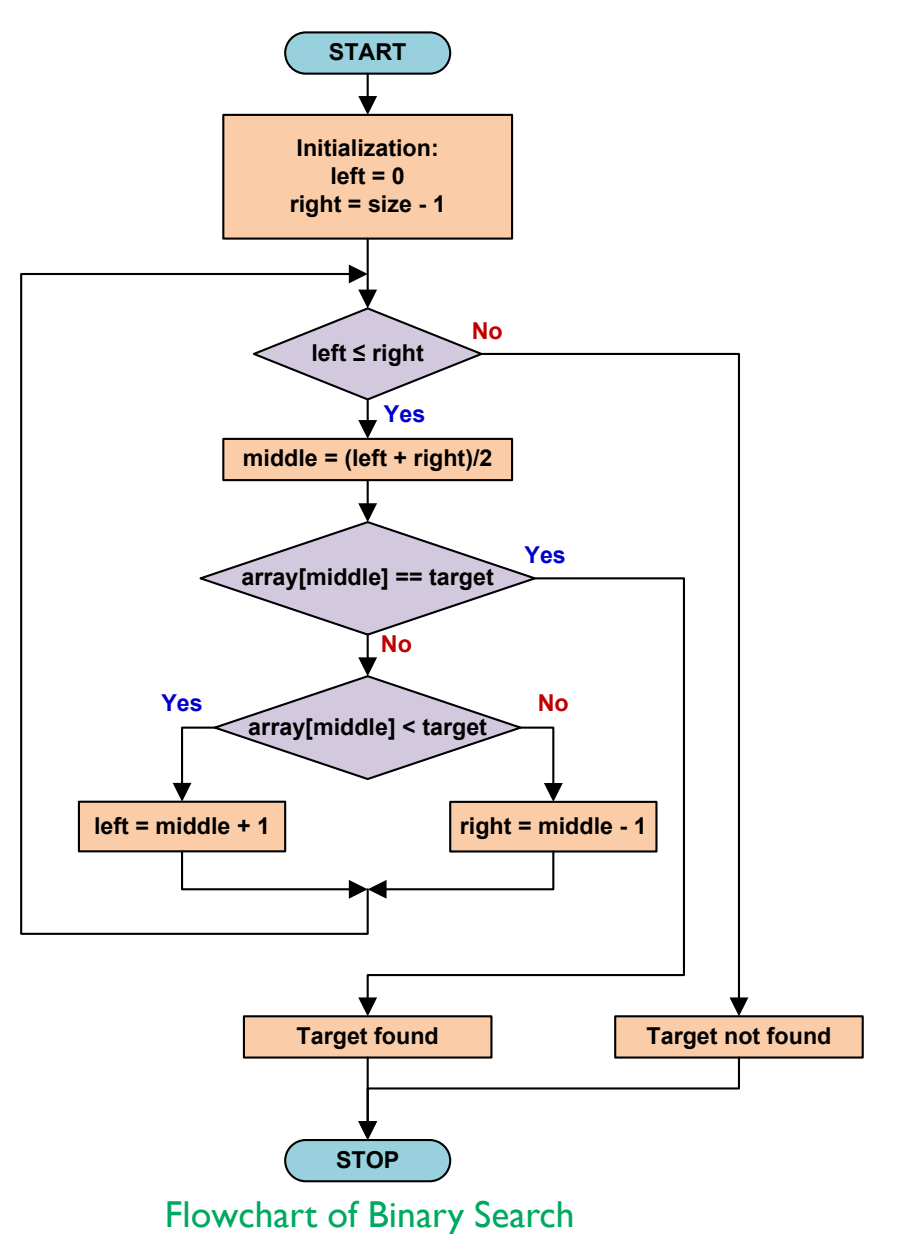

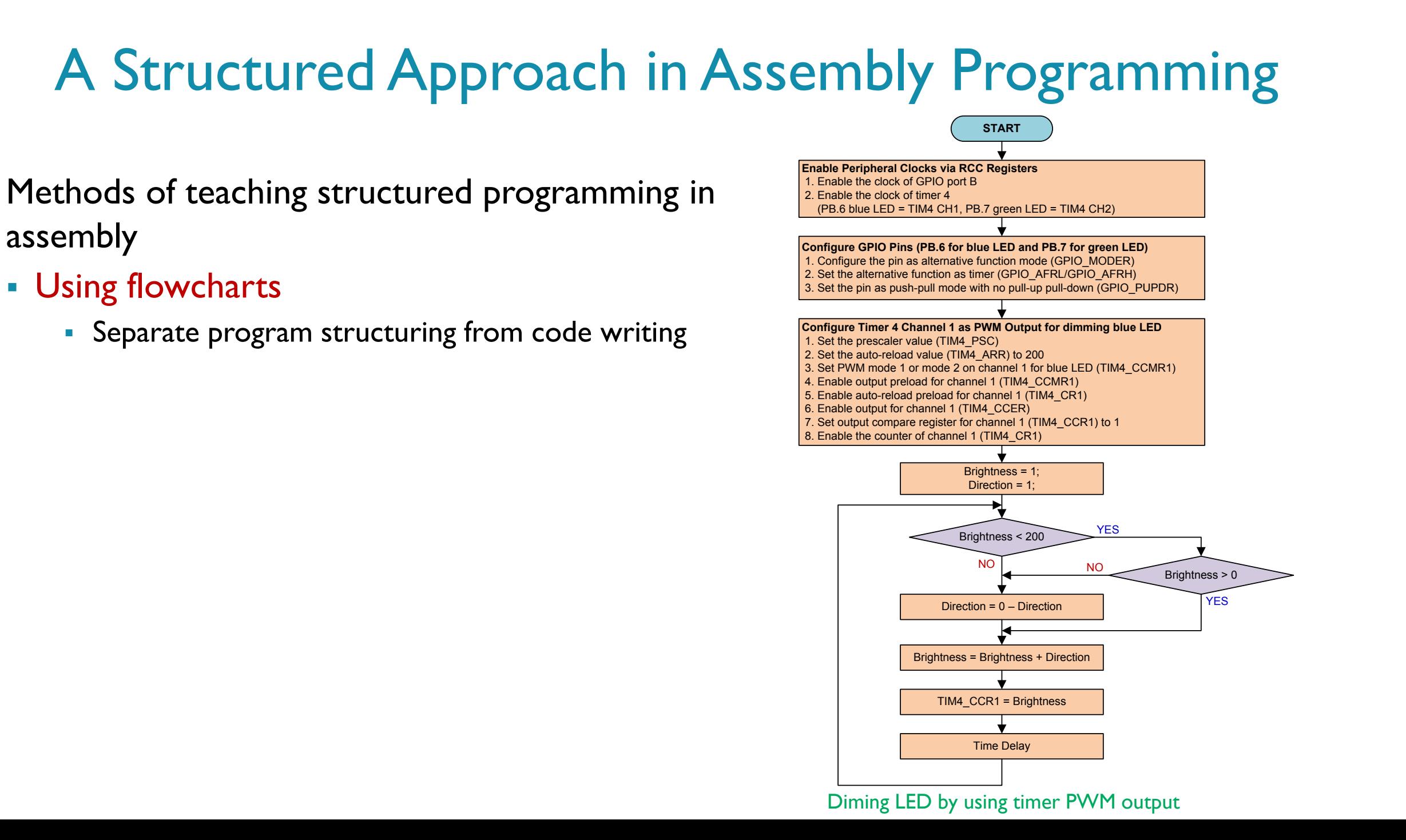

START

## Using flowcharts in all labs

#### Write down your last name, and complete the following table.

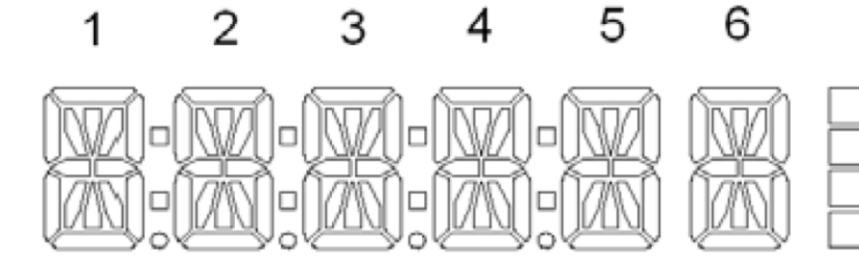

#### **Your Last Name:**

#### (First Six Characters)

 $\left| K \right|$ 

 $|N\rangle |C|$ 

COLON

 $\Box$ 

**DP** 

 $G$   $M$ 

ப்

D

 $\alpha$ 

BAR3

BAR2

BAR1

**BAR0** 

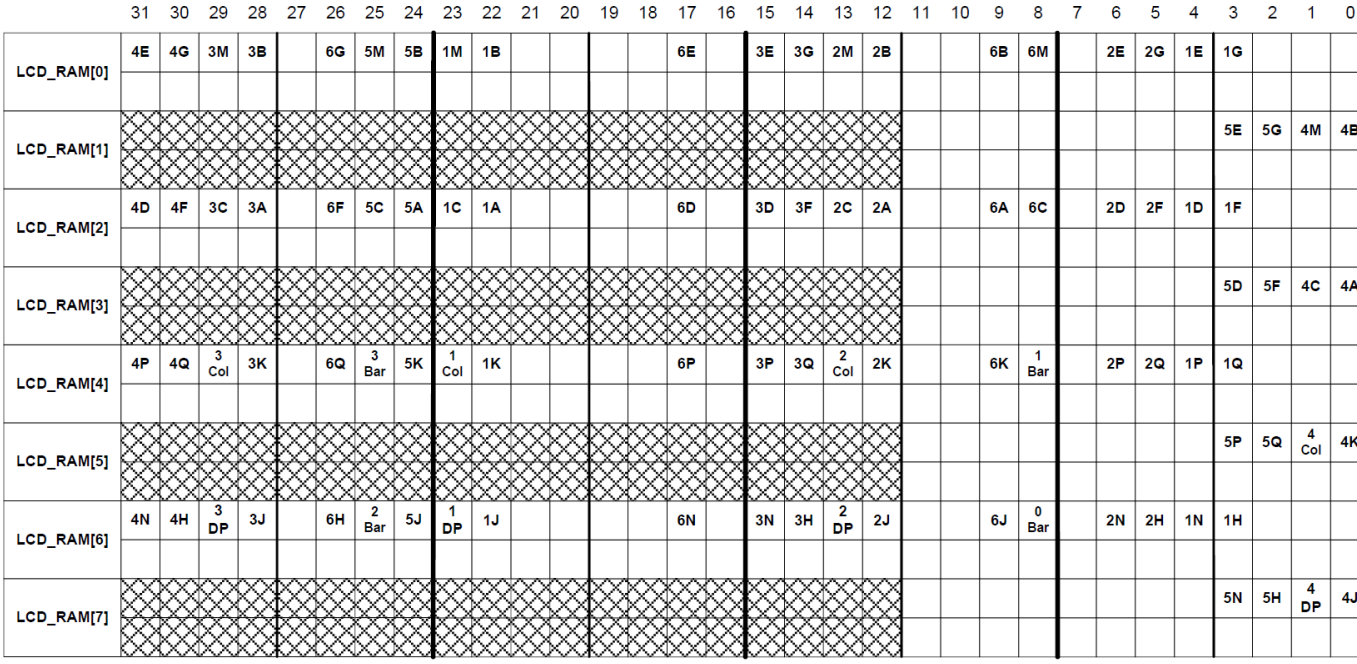

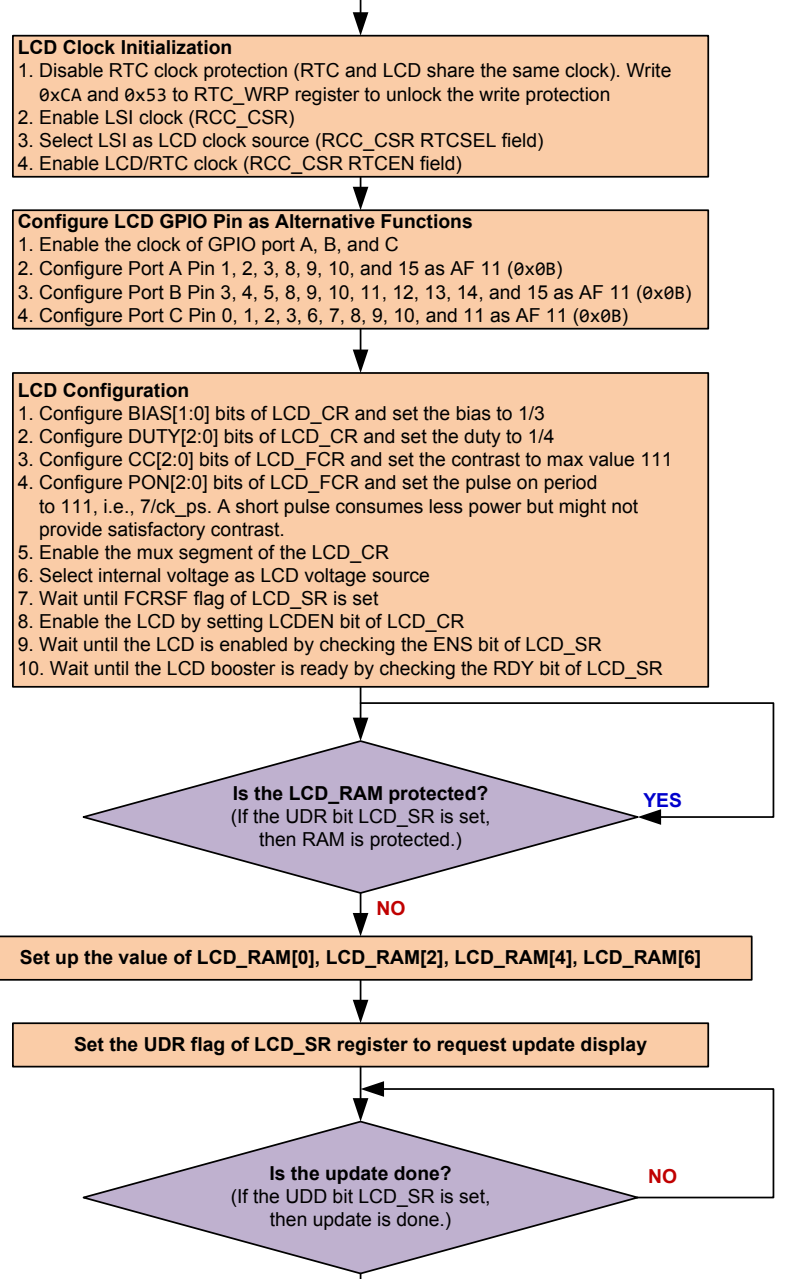

**YES**

**STOP** 

Methods of teaching structured programming in assembly

- Using flowcharts
	- **Separate program structuring from code writing**
- **Exercising C programs** 
	- Relate an unstructured to a structured
	- C *vs.* Assembly line-by-line comparison

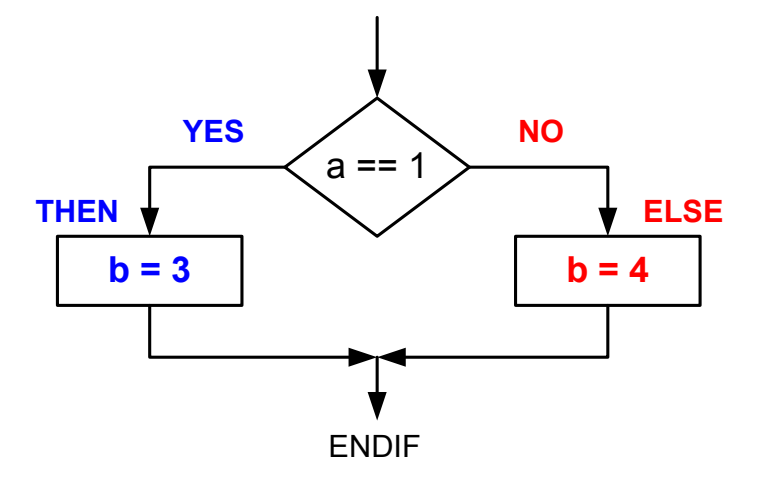

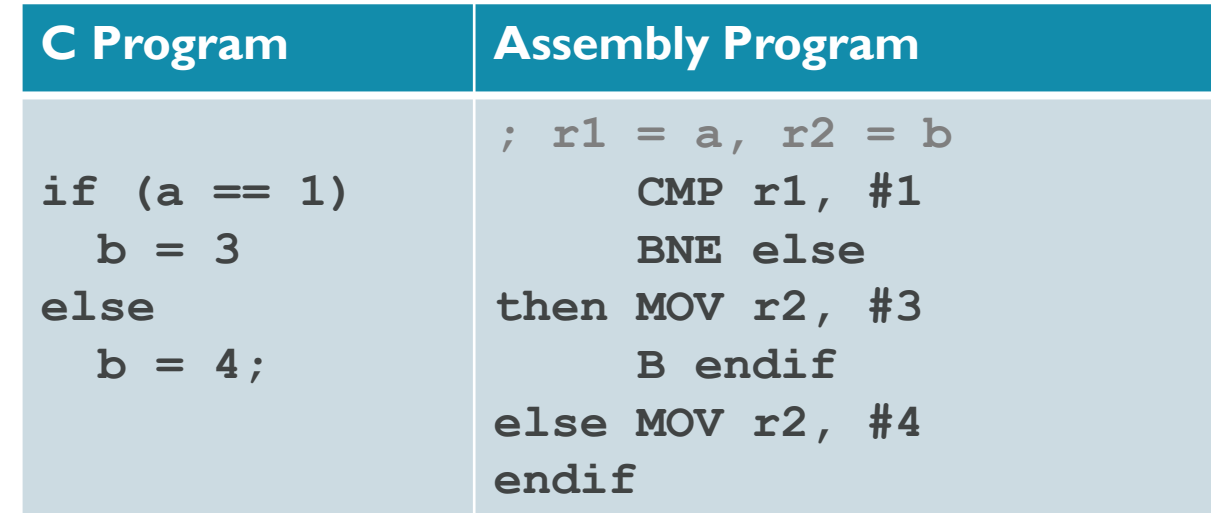

Methods of teaching structured programming in assembly

- Using flowcharts
	- **Separate program structuring from code writing**
- **Exercising C programs** 
	- Relate an unstructured to a structured
	- C *vs.* Assembly line-by-line comparison
	- **Mixing C and assembly**

#### **C calling assembly functions**

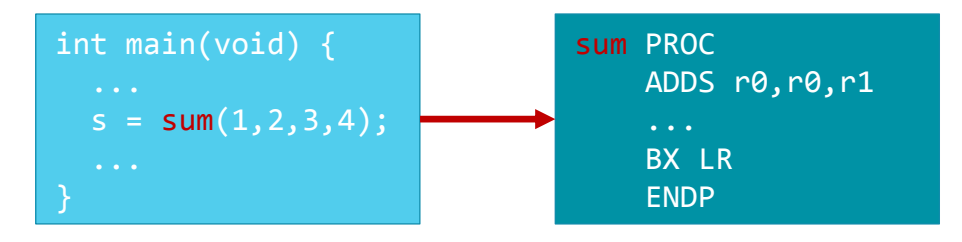

#### **Assembly calling C functions**

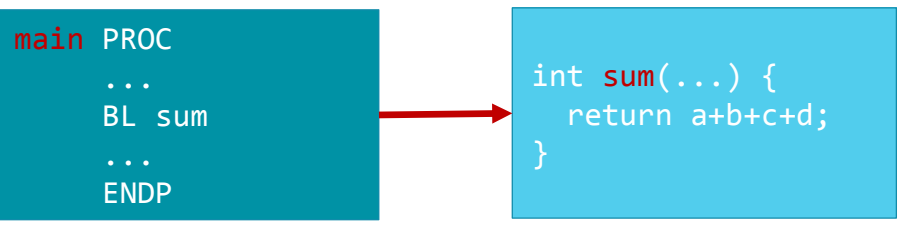

#### **Inline assembly**

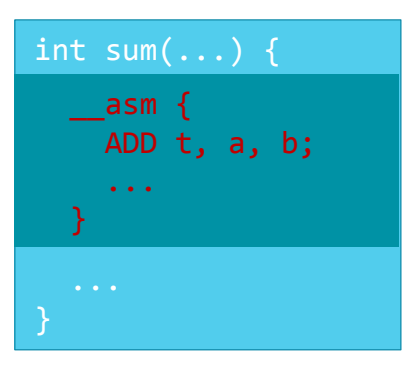

#### Extra benefits: Assembly helps to some difficult C concepts

**• Structure padding** 

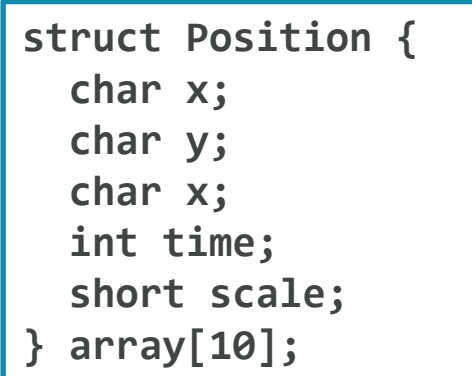

address of  $array[0]$ .time =  $array +$  offset

When assembly access a variable in a C structure, the address offset has to take padding into consideration

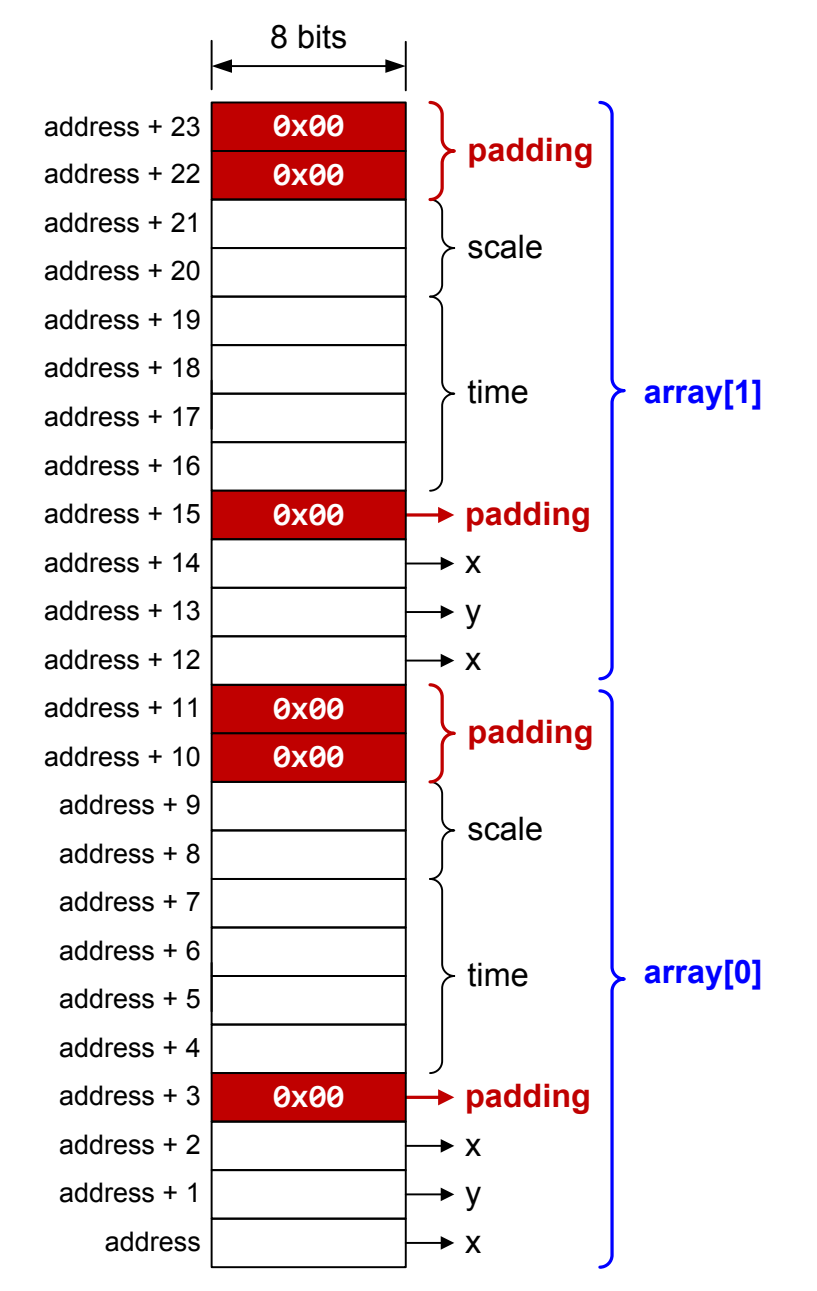

#### Extra benefits: Assembly helps to some difficult C concepts

#### **F** *static* variables

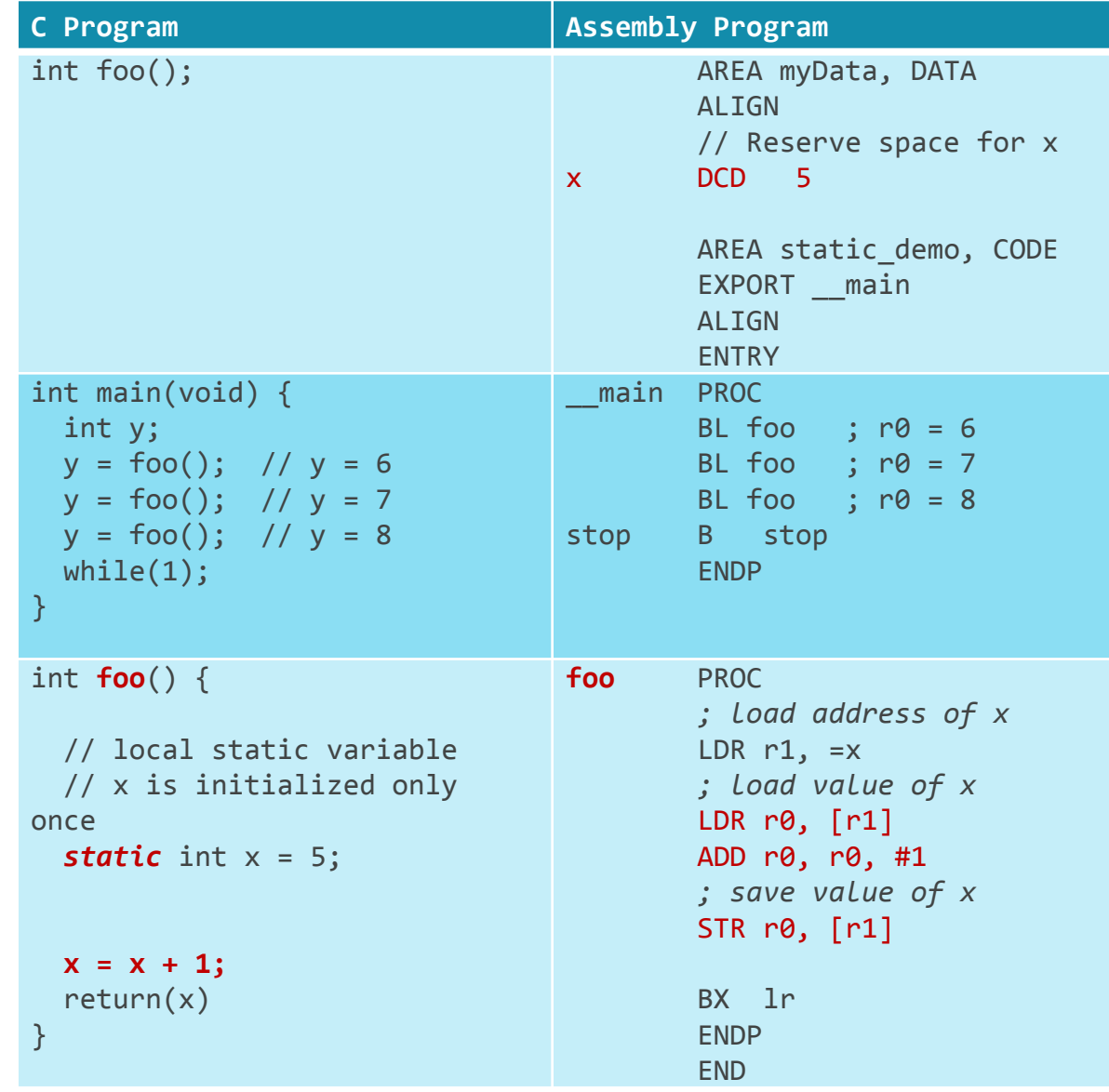

#### Extra benefits: Assembly helps to some difficult C concepts

#### ▪ *volatile* variables

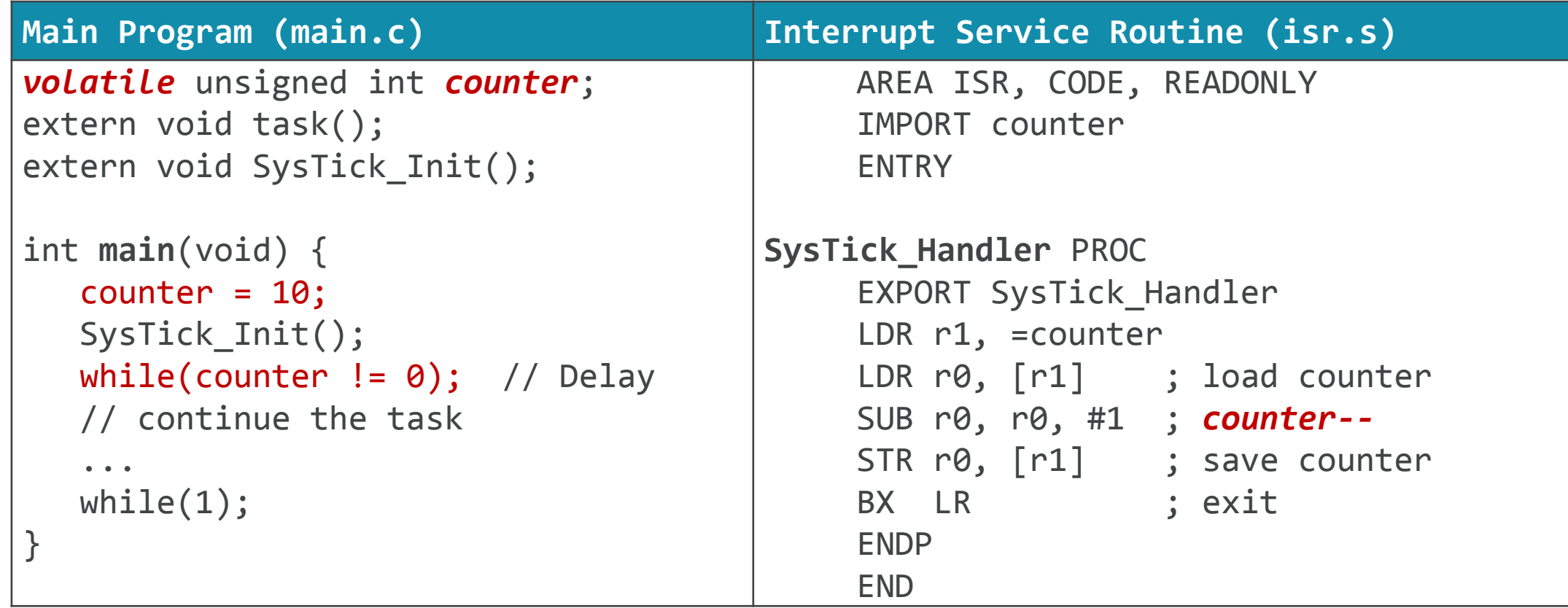

# My approach of teaching

- 1. Using modern platforms and tools
- 2. Bare-metal programming
- 3. Structured programming in Assembly
- 4. Lab-centered learning
- 5. Online tutorials

## Lab modules

*Covering both fundamental and advanced topics*

- **E** Lower level courses
	- Push button and light up LEDs
	- 2. LCD display driver
	- 3. Interfacing with keypad
	- Stepper motor control
	- 5. SysTick
	- 6. RTC
	- 7. PWM (diming LED, servo motors)
	- 8. Timer input capture (Ultra sonic distance sensor)
	- 9. ADC (potentiometer, infrared distance sensing) Infrared
	- 10. DAC (music synthesizing)

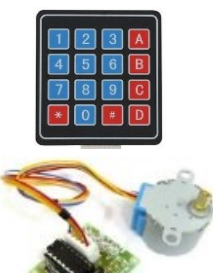

transmitter

Infrared receiver

Partition

- **· Higher level courses** 
	- **External Interrupts**
	- 2. UART (Bluetooth hc-05, ESP8266)
	- 3. I2C (temperature sensor, OLED display)
	- 4. SPI (gyro, accelerometer, nRF24L01)
	- 5. RGB LED strip (WS2812)
	- 6. ADC

Polling, Interrupt,  $\cdot$ DMA

Obstacle

- 7. CODEC and Mic
- 8. CRC

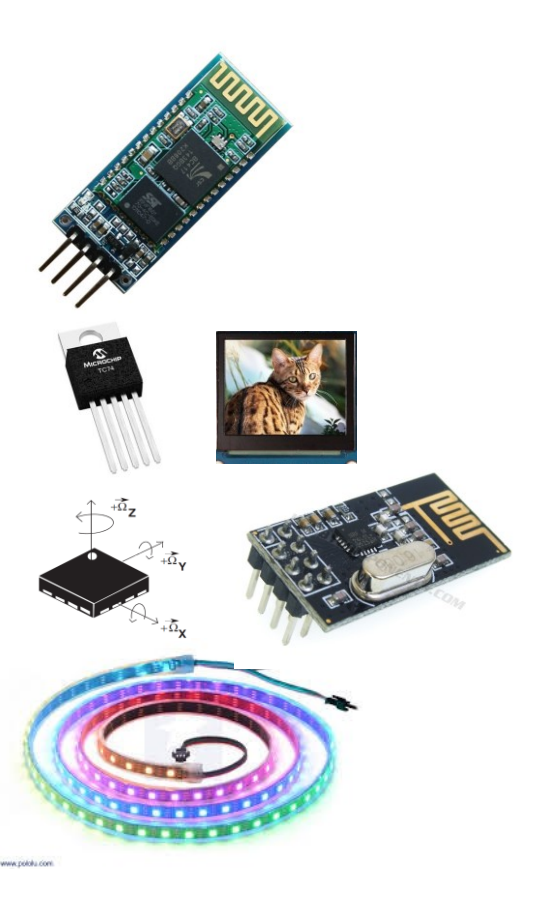

#### Example Lab: Digital Inputs

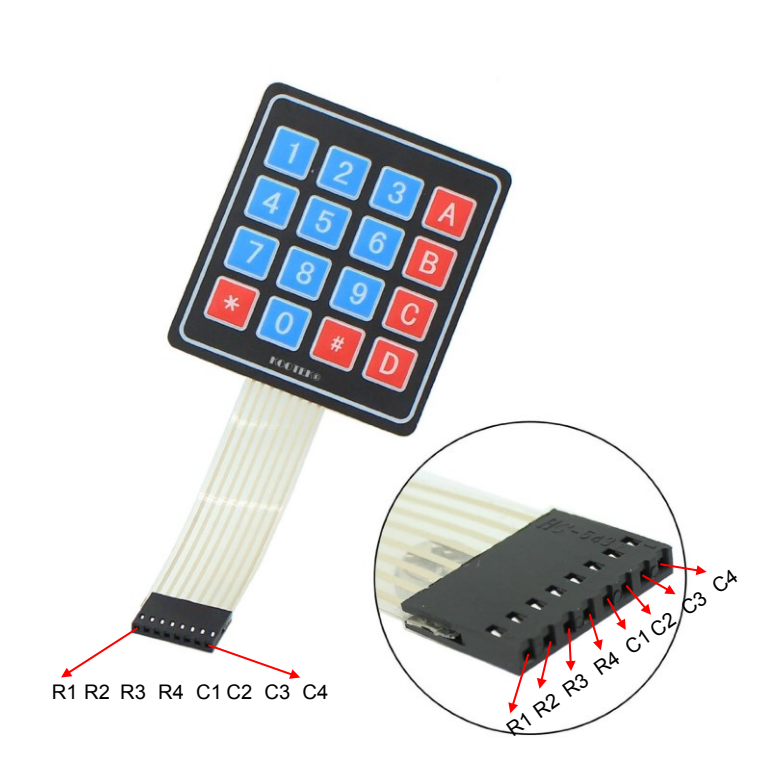

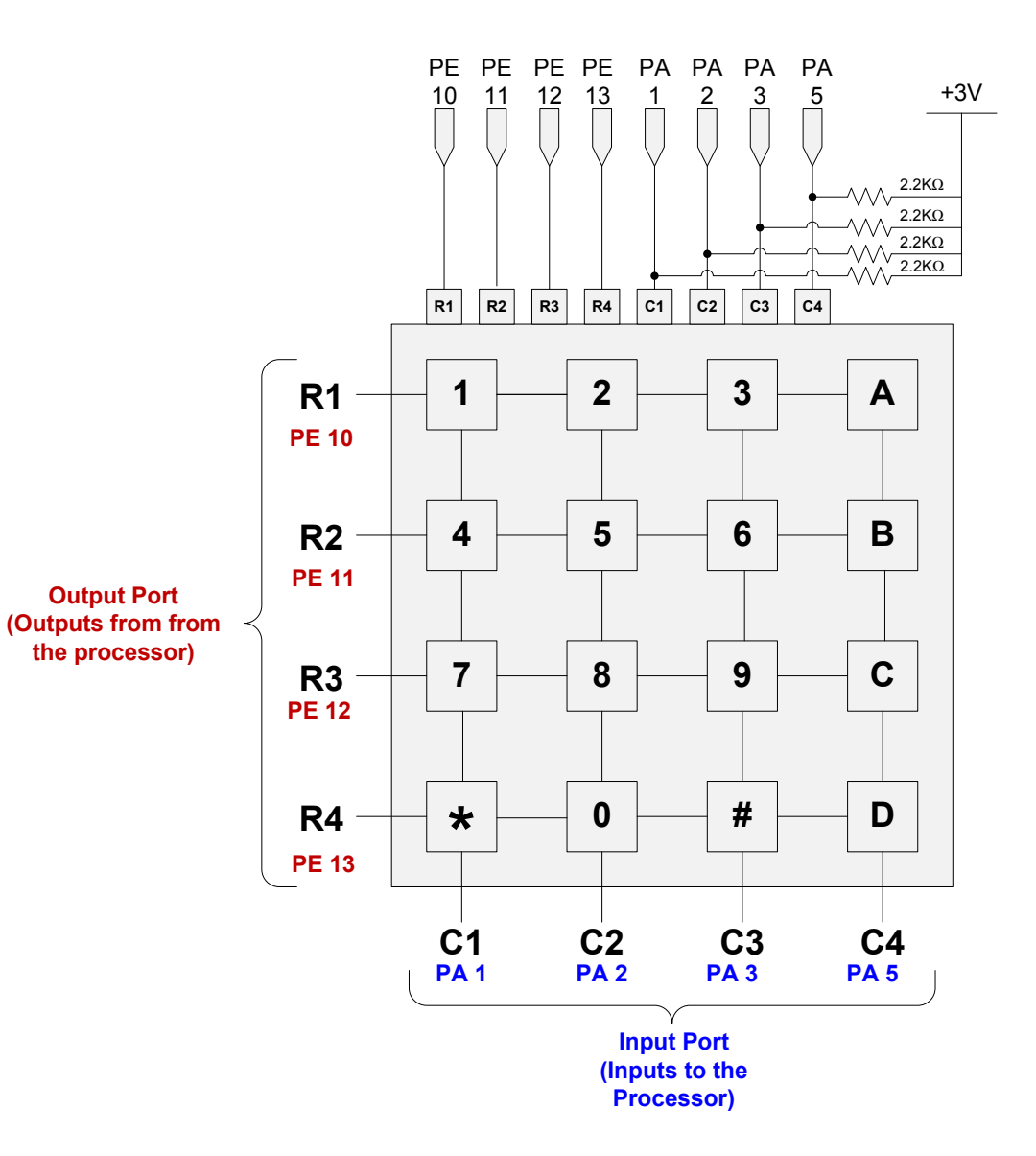

#### Example Lab: Digital Outputs

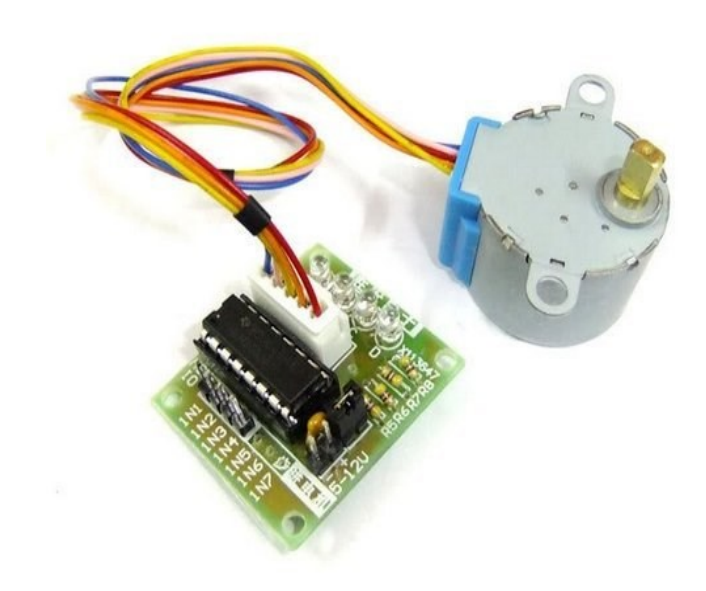

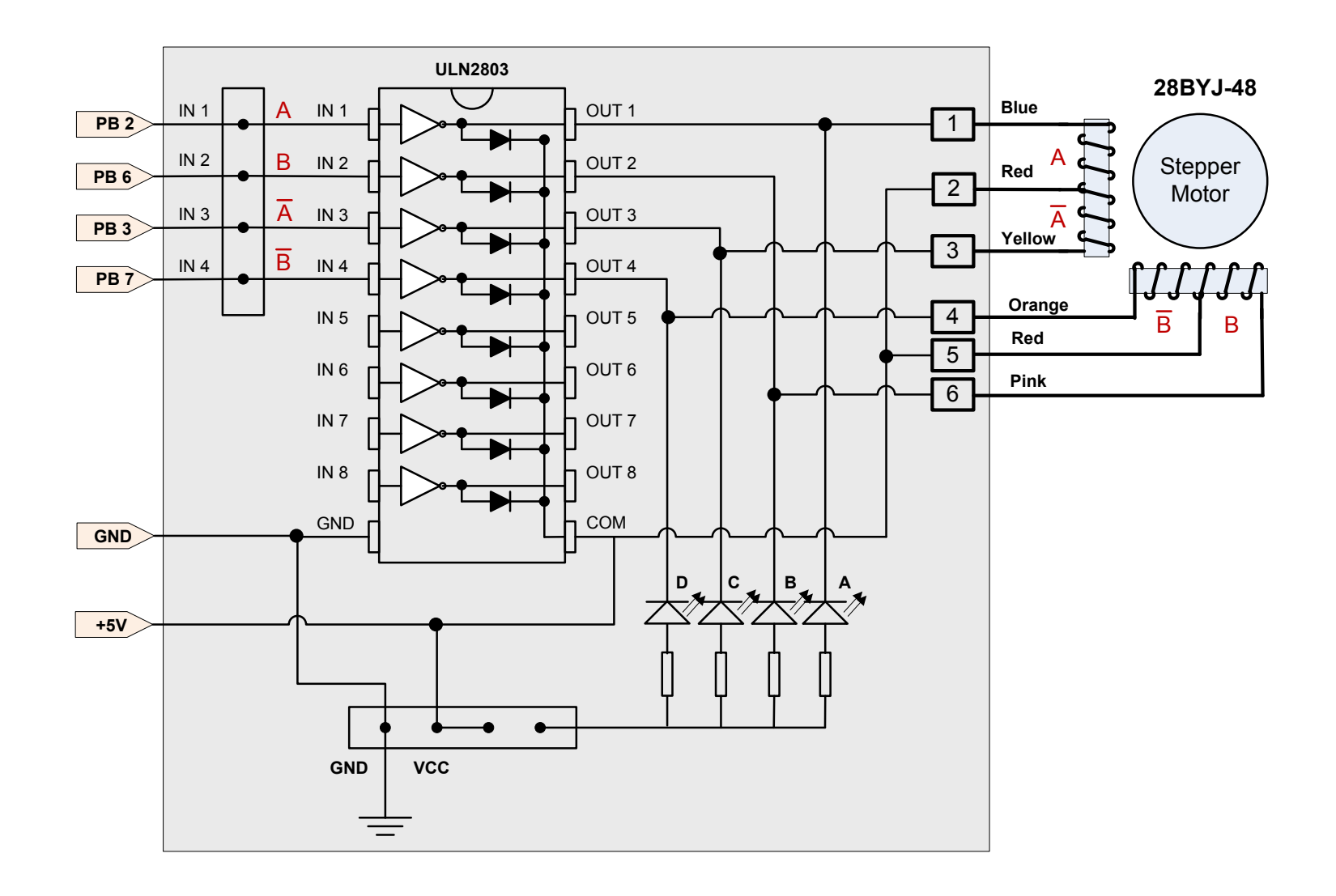

#### Example Lab: Timer PWM output

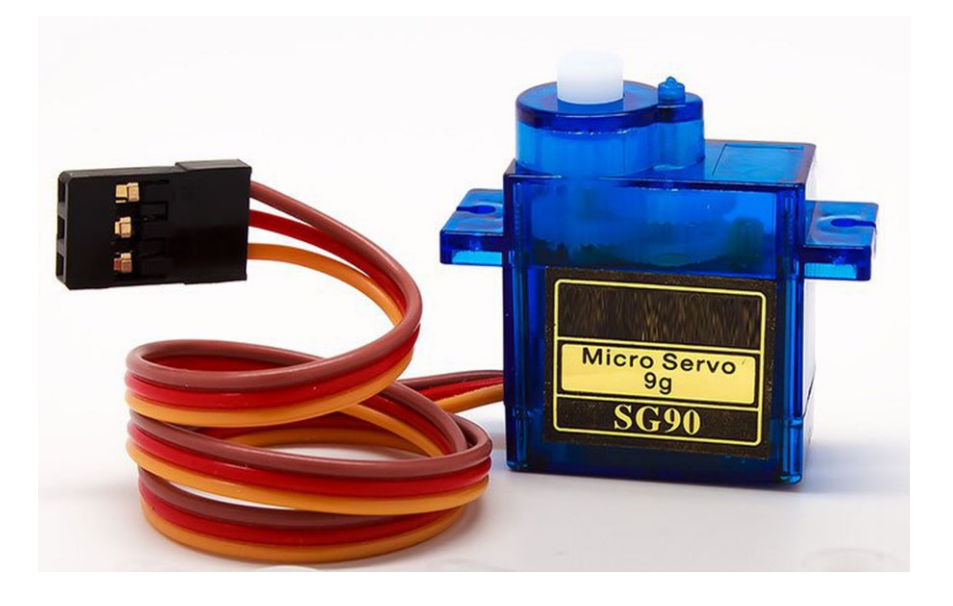

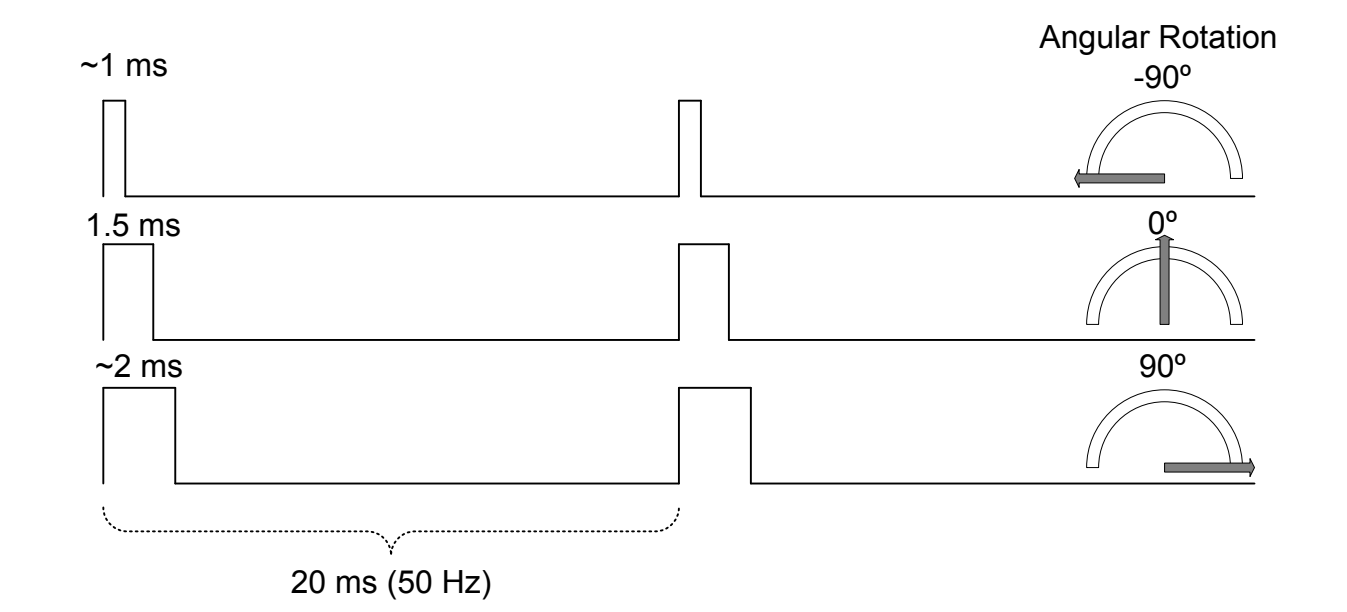

#### Example Lab: Ultrasonic Distance Measurement

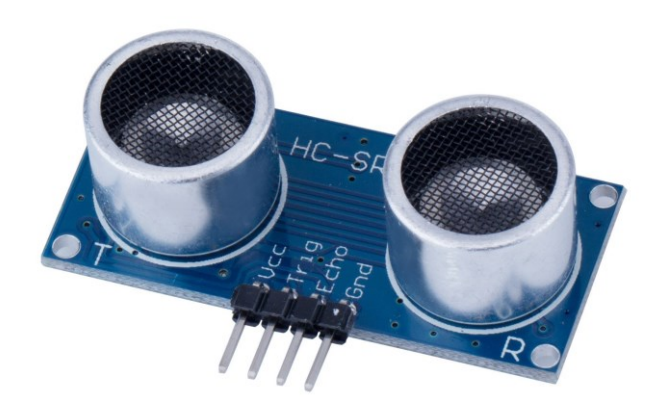

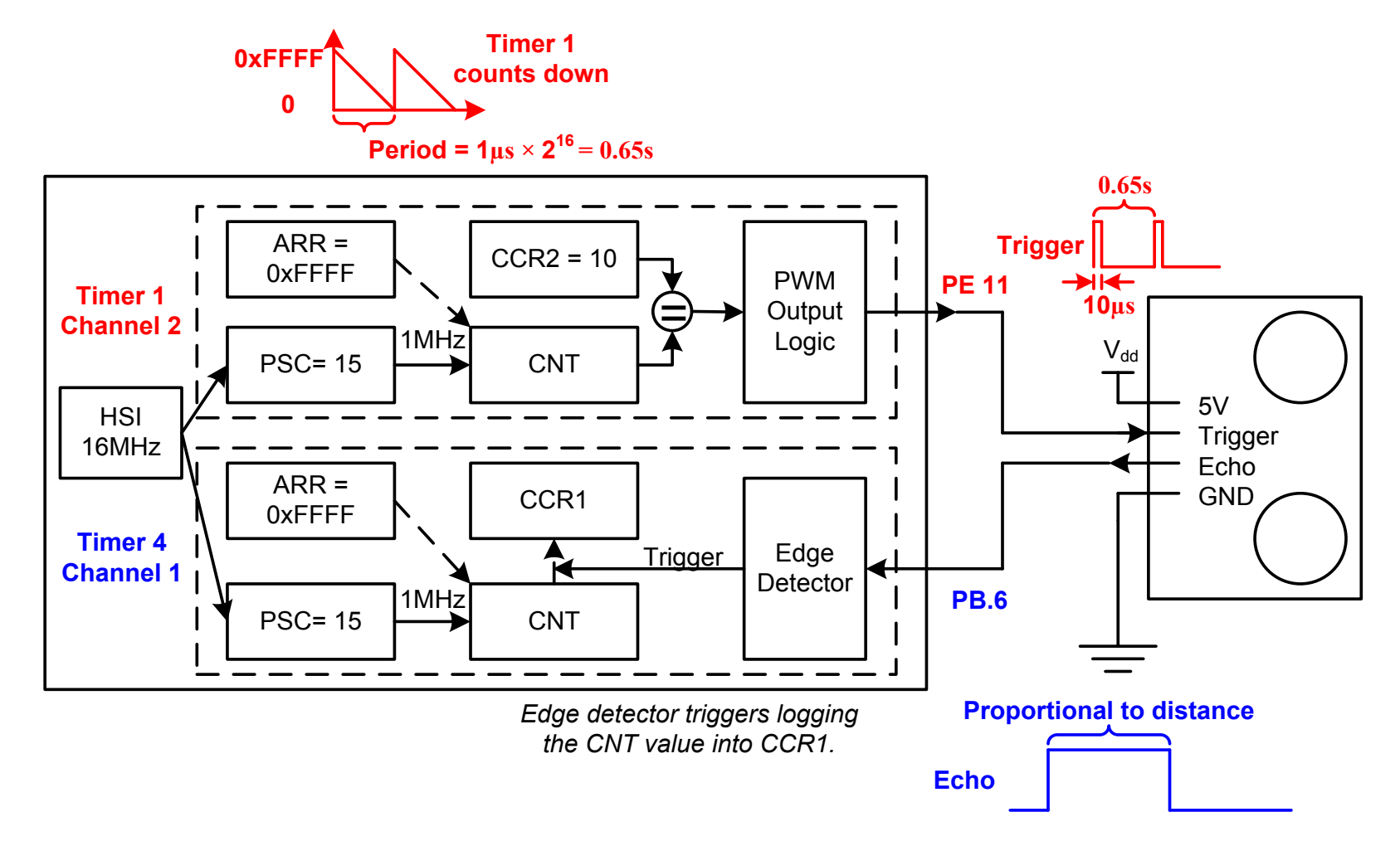

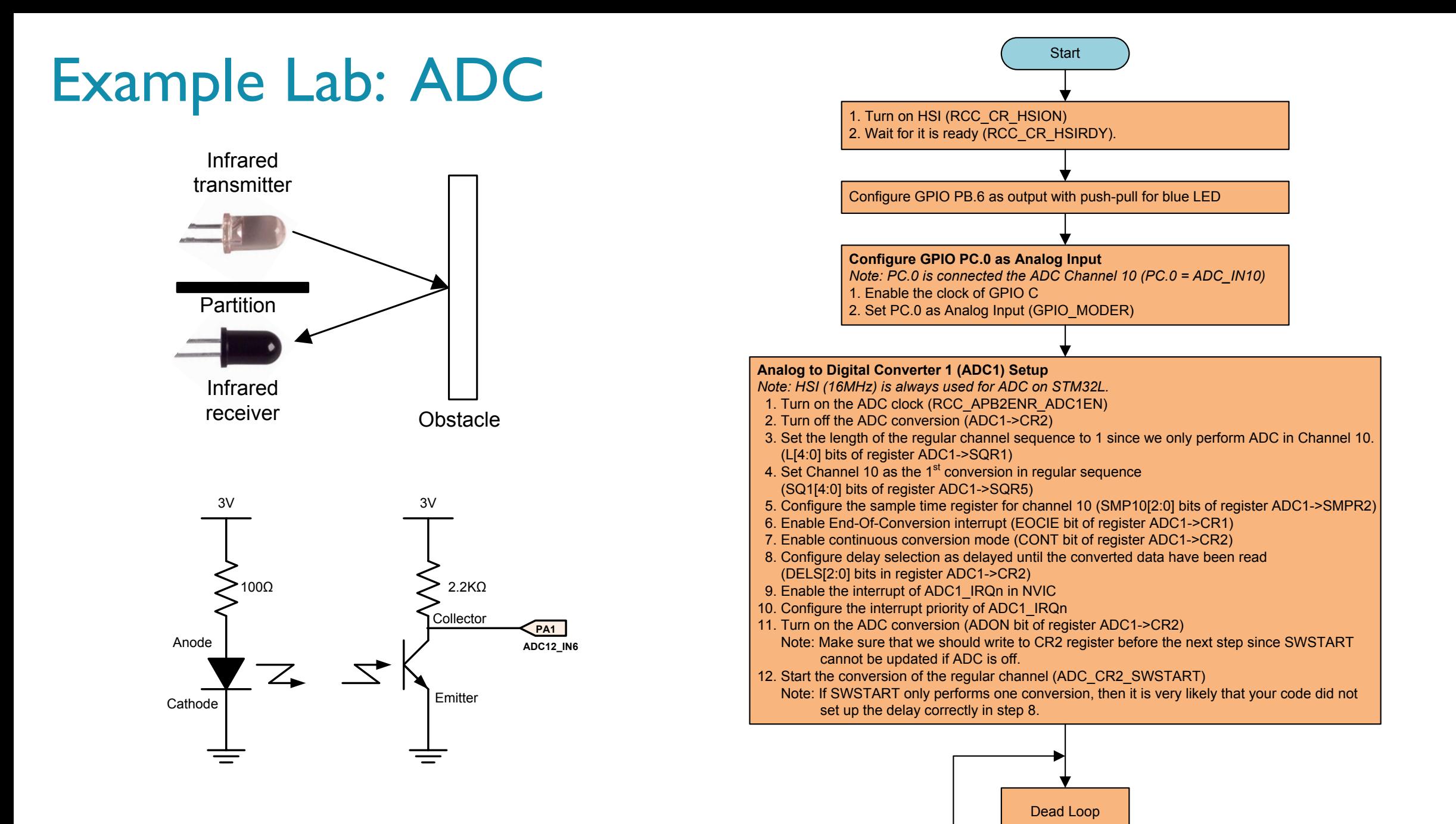

### Lab Components

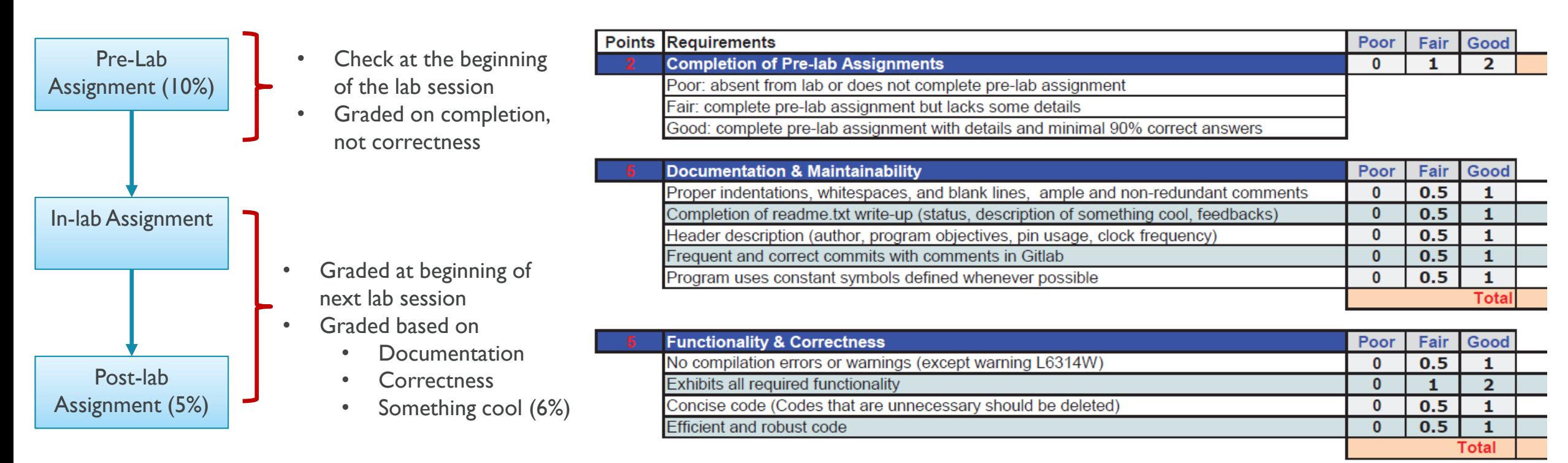

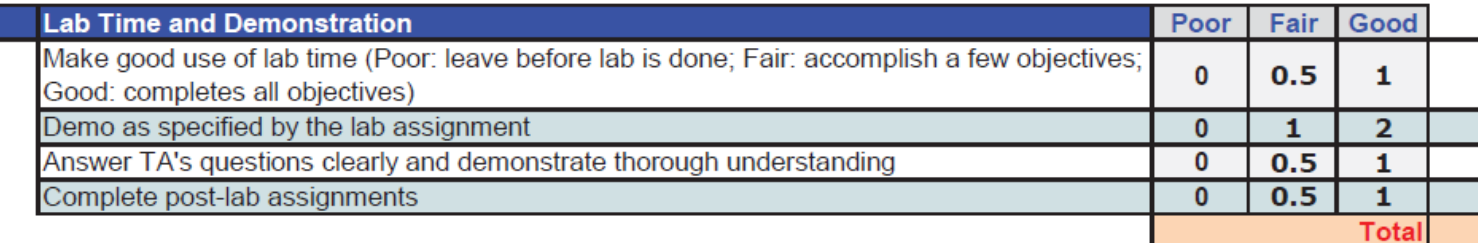

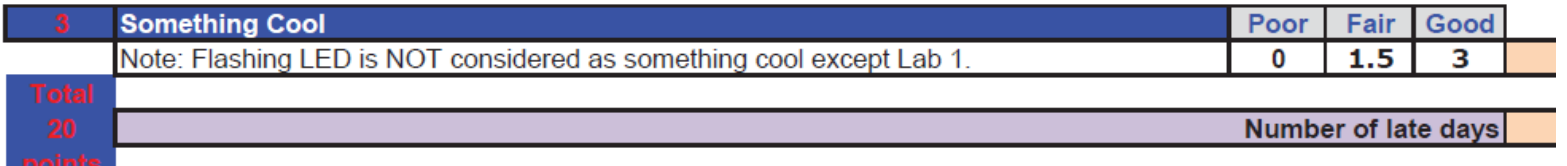

### Hands-on Lab #1

Light up an LED in 100% assembly

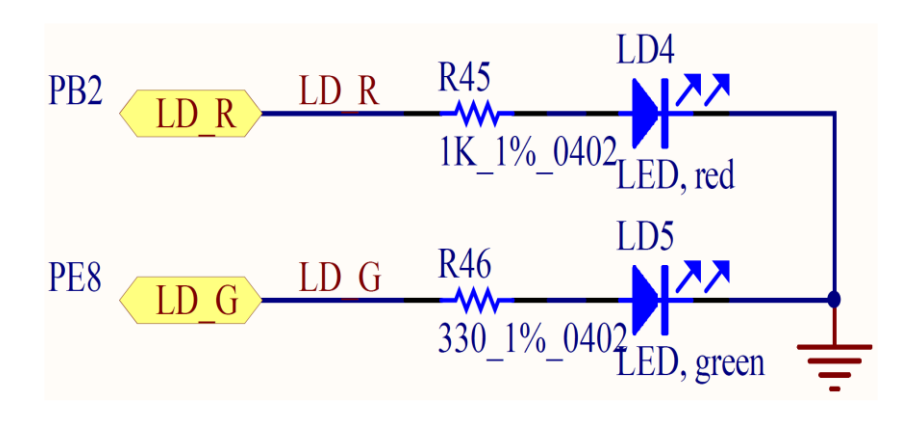

#### Pre-Lab Assignment

Enable the clock of GPIO Port A (for joy stick), Port B (for Red LED) and Port E (for Green LED)  $1.$ 

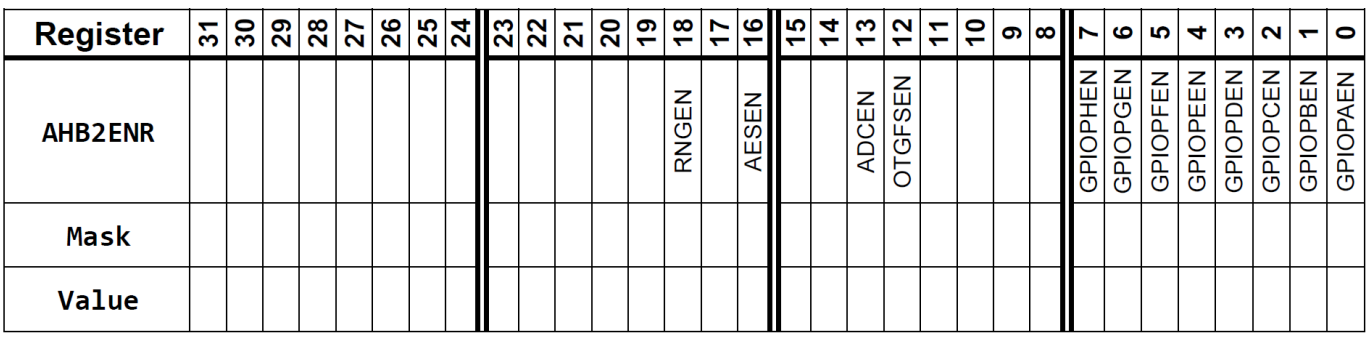

#### Configure PB 2 as Output a.

GPIO Mode: Input (00), Output (01), Alternative Function (10), Analog (11, default)

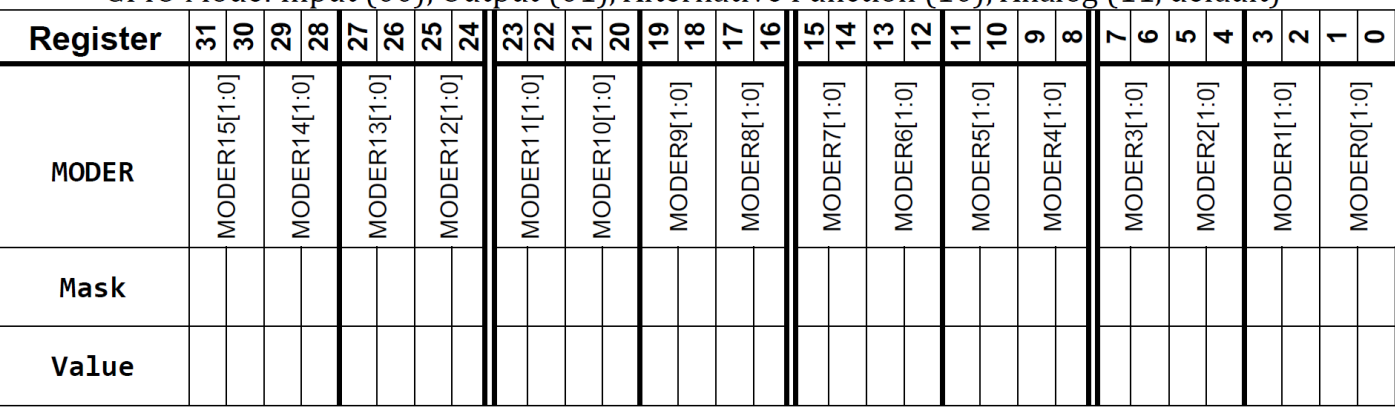

#### b. Configure PB 2 Output Type as Push-Pull

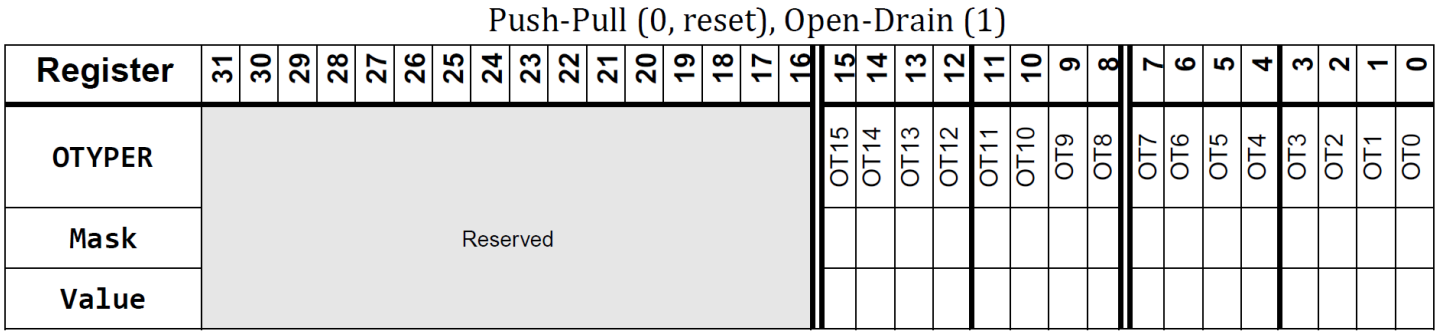

# My approach of teaching

- 1. Using modern platforms and tools
- 2. Bare-metal programming
- 3. Structured programming in Assembly
- 4. Lab-centered learning
- 5. Online tutorials

### YouTube Lectures & Tutorials

#### ▪ Tutorials

- Create a project in Keil v5
- 2. Debugging in Keil v5
- 3. Clock configuration of STM32L4 processors
- 4. Printing messages via UART through ST-Link V2.1
- 5. How to fix common errors?

#### ▪ Short Lectures

- 1. Why do we use Two's Complement?
- 2. Carry and Borrow Flag
- 3. Overflow Flag
- 4. Pointer
- 5. Memory Mapped I/O
- 6. GPIO Output: Lighting up a LED
- 7. GPIO Input: Interfacing a joystick
- 8. Timer: PWM output
- 9. Interrupt Enable and Interrupt Priority
- 10. Interrupts
- 11. External Interrupts (EXTI)
- 12. System Timer (SysTick)
- 13. Booting process
- 14. LCD
- 15. Race Conditions

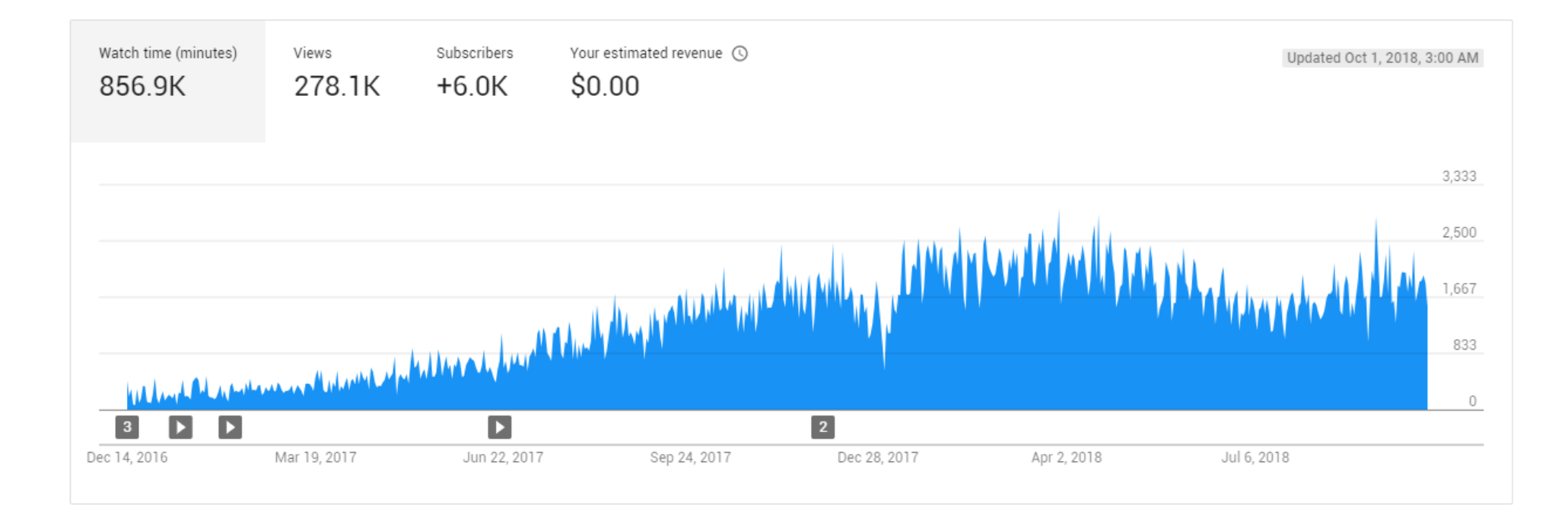

## One open challenge: How to get more female students?

▪ Out of 60K subscribers

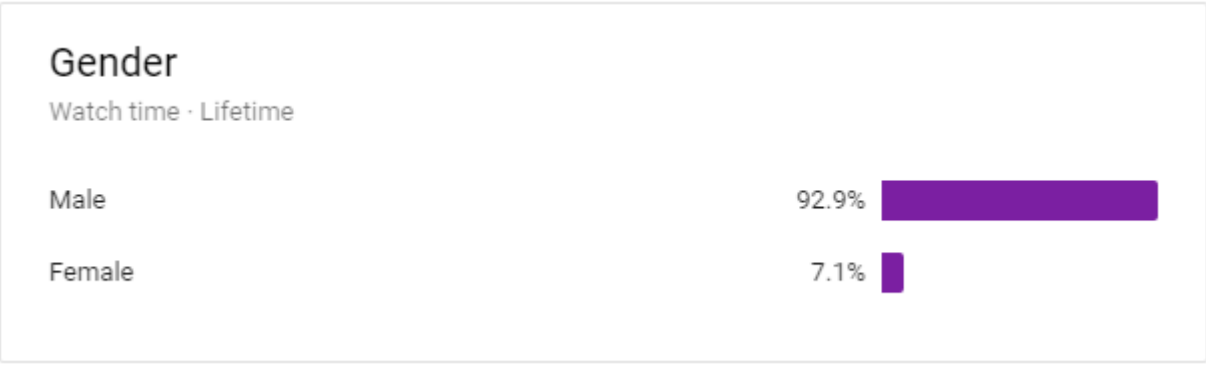

## Summary

- 1. Using modern platforms and tools
- 2. Bare-metal programming
- 3. Structured programming in Assembly
- 4. Lab-centered learning
- 5. Online tutorials

#### For more information

- **Send email to Yifeng. Zhu@maine.edu for** 
	- **An exam copy of my book**
	- **Complete instructor resources: slides, exams, quizzes, solutions, lab handouts & solutions**
- **My book website: <http://web.eece.maine.edu/~zhu/book/>** 
	- Sample labs, lab kit, FAQ
- My YouTube Channel:

<https://www.youtube.com/channel/UCY0sQ9hpSR6yZobt1qOv6DA>

Thank STMicroelectronics for organizing this workshop!